**PMA Prozeß- und Maschinen-Automation GmbH**

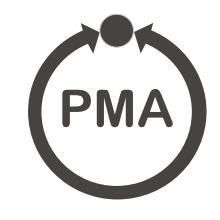

# **rail line Feldbuskoppler RL DP**

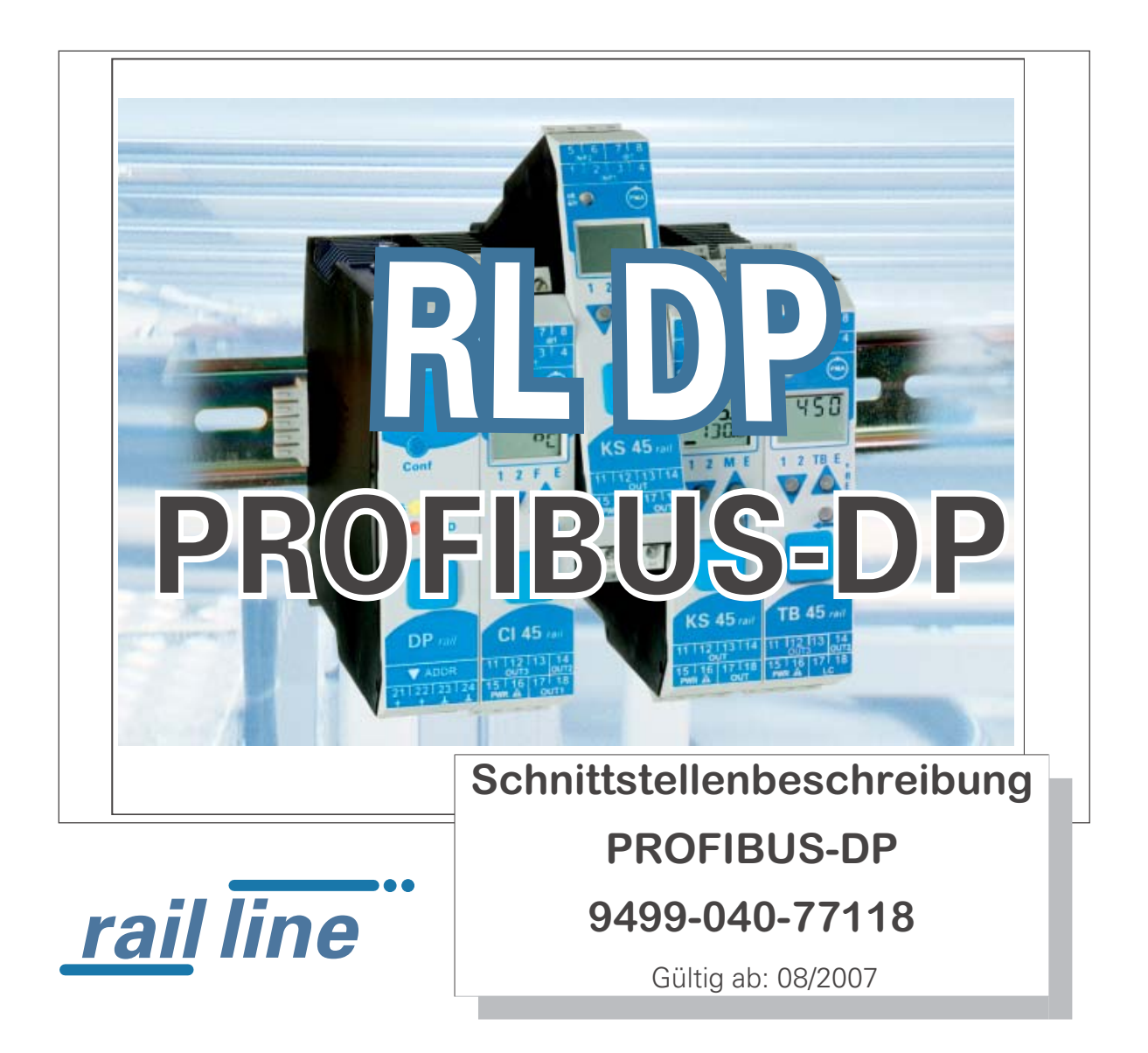

SIMATIC® ist ein eingetragenes Warenzeichen der Siemens AG STEP® ist ein eingetragenes Warenzeichen der Siemens AG **PBOFC**<sup>®</sup> ist ein eingetragenes Warenzeichen der PROFIBUS Nutzerorganisation (PNO) BluePort ® und **BlueControl** ® sind eingetragene Warenzeichen der PMA Prozeß- und Maschinen-Automation GmbH SyCon® ist ein eingetragenes Warenzeichen der Hilscher Gesellschaft für Systemautomation GmbH

### **Erklärung der Symbole:**

**(i)** Information allgemein<br> **A** Warnung allgemein  $\sqrt{\frac{1}{n}}$  Warnung allgemein **l Achtung: ESD-gefährdete Bauteile** 

> © 2004-2005 PMA Prozeß- und Maschinen-Automation GmbH • Printed in Germany Alle Rechte vorbehalten. Ohne vorhergehende schriftliche Genehmigung ist der Nachdruck oder die auszugsweise fotomechanische oder anderweitige Wiedergabe dieses Dokumentes nicht gestattet.

Dies ist eine Publikation von PMA Prozeß- und Maschinen Automation Postfach 310229 D-34058 Kassel Germany

# **Inhaltsverzeichnis**

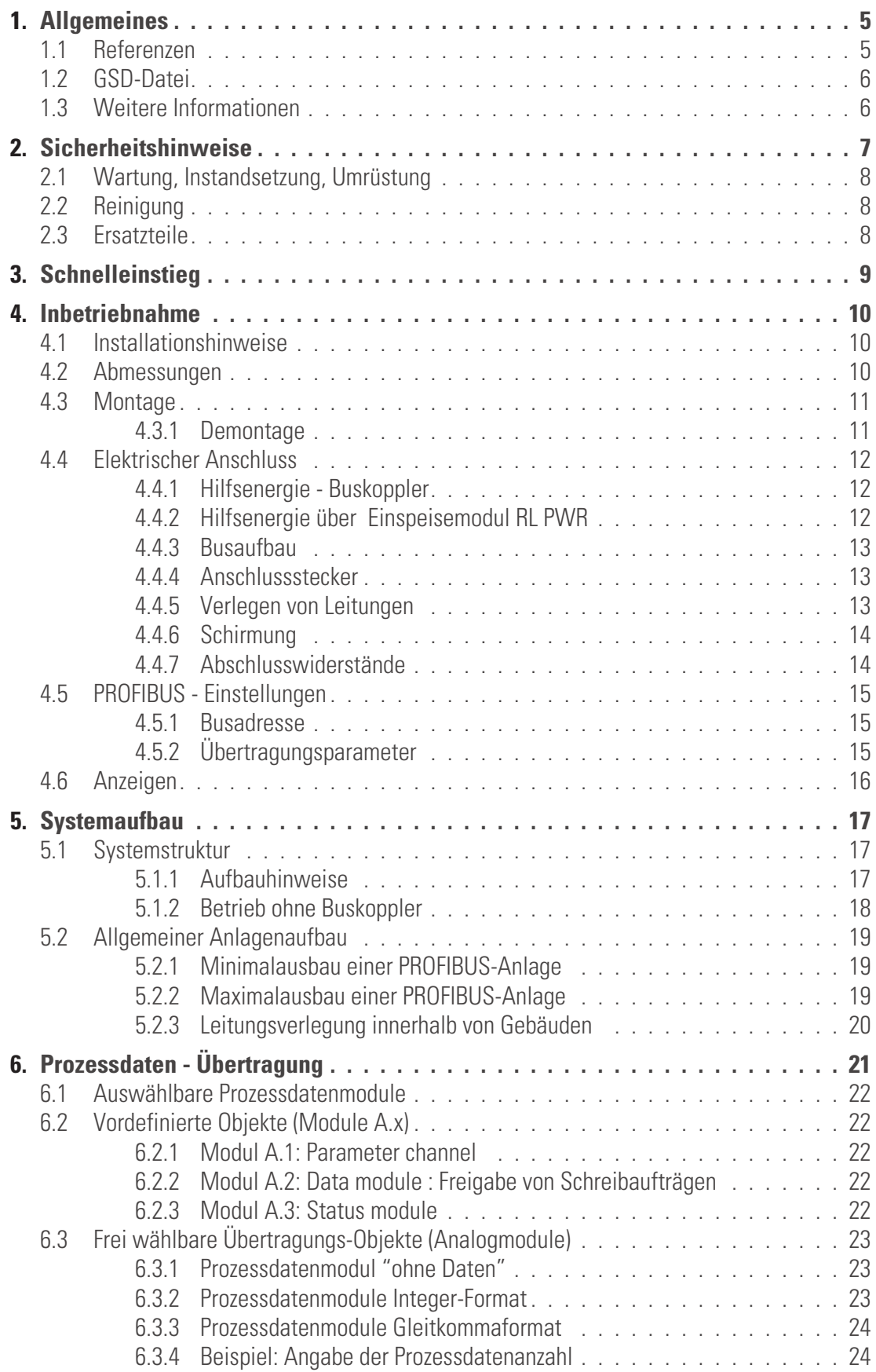

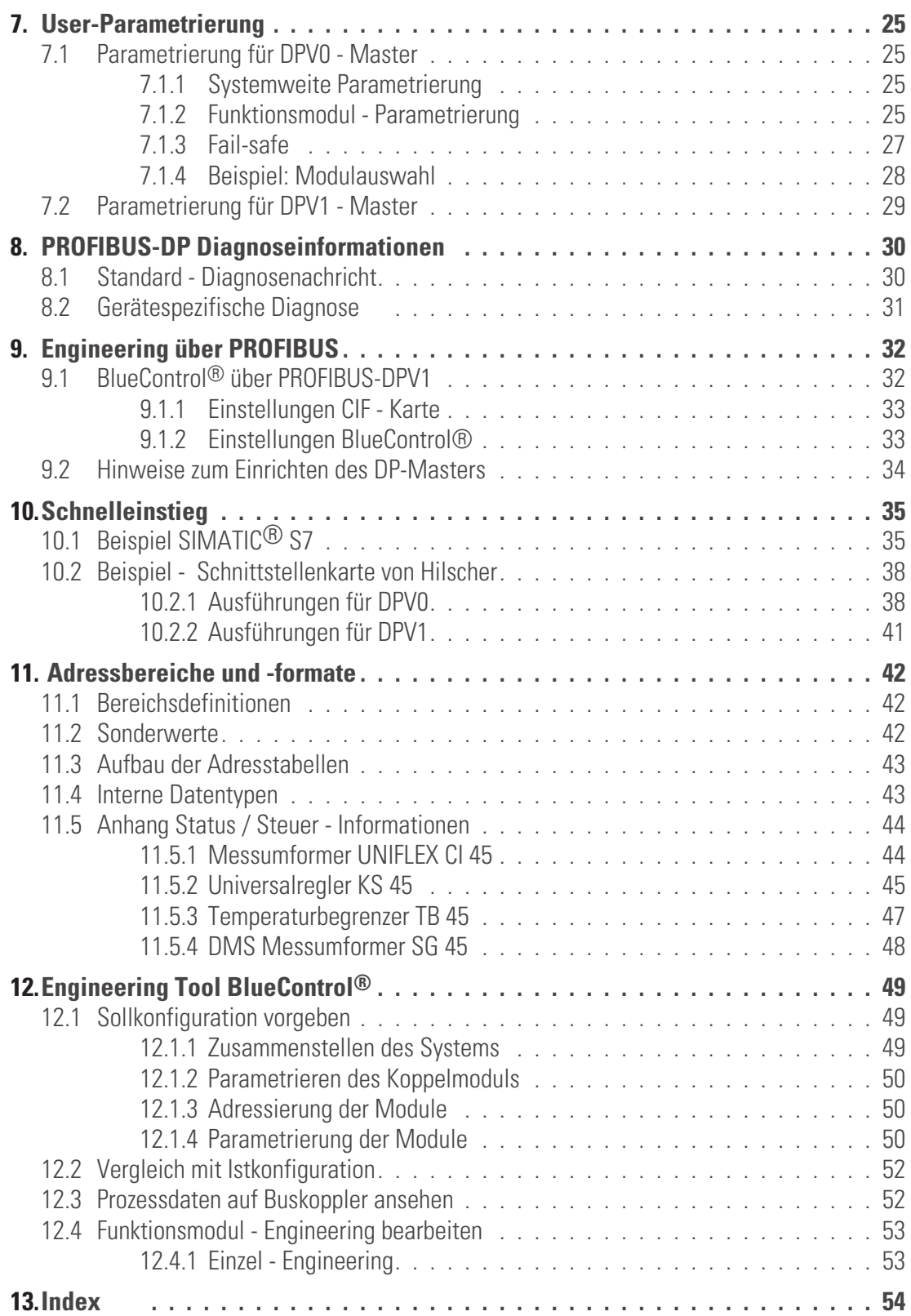

# <span id="page-4-0"></span>. **1 Allgemeines**

Vielen Dank, dass Sie sich für ein Gerät aus der *rail line* - Gerätefamilie entschieden haben. Dieses Dokument beschreibt die Fähigkeit der PROFIBUS-Schnittstelle des Feldbuskopplers RL DP, nachfolgend als Buskoppler benannt, und die Systemfähigkeit der verschiedenen Modulausführungen der *rail line* - Familie (CI45-1xx-2.., KS45-1xx-2..., TB45-1xx-2....), nachfolgend als "Funktionsmodul" bezeichnet. Der Begriff "Gerät" umfasst sowohl Buskoppler als auch Funktionmodule.

Buskoppler mit einer PROFIBUS - Schnittstelle ermöglichen die Übertragung von Prozess-, Parameter- und Konfigurationsdaten. Der Feldbusanschluss erfolgt an der Oberseite des Buskopplers über eine Sub-D-Buchse. Die serielle Kommunikationsschnittstelle erlaubt einfache Verbindungen zu übergeordneten Steuerungen, Visualisierungstools etc.

Eine weitere, standardmäßig immer vorhandene Schnittstelle ist die frontseitige, nicht busfähige 'BluePort®' (PC)-Schnittstelle). Diese dient dem direkten Anschluss des 'BlueControl®'-Tools, das auf einem PC abläuft.

Die Kommunikation auf dem PROFIBUS-DP erfolgt nach dem Master/Slave-Prinzip. Der Buskoppler wird immer als Slave betrieben.

Die wichtigsten Kenndaten des Busanschlusses mit ihren physikalischen und elektrischen Eigenschaften sind:

- **Netzwerk Topologie** Linearer Bus, mit Busabschluss an beiden Enden.
- **Übertragungsmedium** geschirmte, verdrillte 2- Draht Kupferleitung
- **Leitungslängen (ohne Repeater)**

Leitungslänge abhängig von der Übertragungsrate, maximal 1200m

• **Übertragungsraten**

Es werden folgende Übertragungsgeschwindigkeiten unterstützt: 9,6 … 12000 kBit/s

- **physikalische Schnittstelle** RS 485 über Sub-D-Stecker; Anschluss vor Ort montierbar
	- **Adressierung**

1 ... 99

### **1.1 Referenzen**

Weitere Informationen zum PROFIBUS-Protokoll:

- **[1] PROFIBUS Spezifikationen**
	- http://www.profibus.com

Weitere Dokumentationen der *rail line* Geräte:

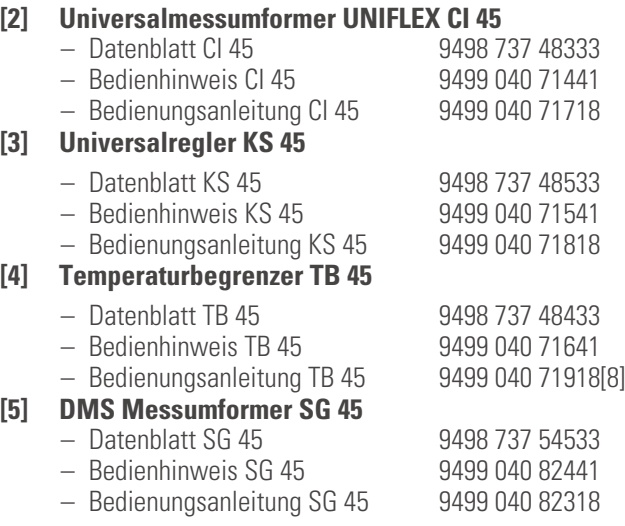

<span id="page-5-0"></span>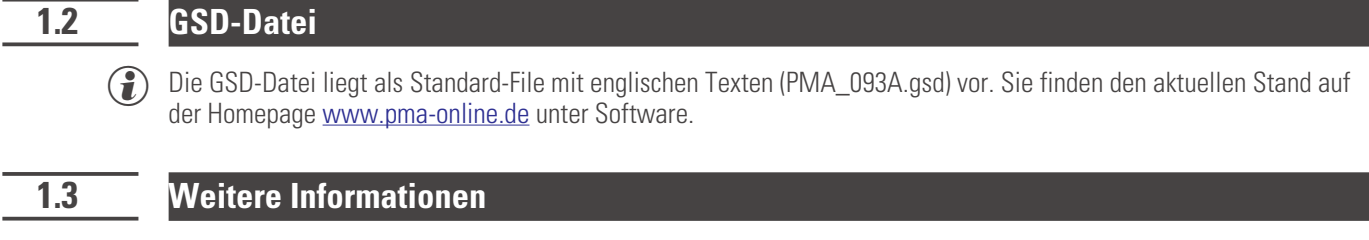

Informationen über Parameteradressen des Buskopplers und der Funktionsmodule finden Sie in der Dokumentaiton 9499-040-78118.

# <span id="page-6-0"></span>. **2 Sicherheitshinweise**

Dieses Gerät ist gemäß VDE 0411-1 / EN 61010-1 gebaut und geprüft und hat das Werk in sicherheitstechnisch einwandfreiem Zustand verlassen.

Das Gerät stimmt mit der Europäischen Richtlinie 89/336/EWG (EMV) überein und wird mit dem CE-Kennzeichen versehen.

Das Gerät wurde vor Auslieferung geprüft und hat die im Prüfplan vorgeschriebenen Prüfungen bestanden. Um diesen Zustand zu erhalten und einen gefahrlosen Betrieb sicherzustellen, muss der Anwender die Hinweise und Warnvermerke, die in dieser Bedienungsanleitung enthalten sind, beachten und das Gerät entsprechend der Bedienungsanleitung betreiben.

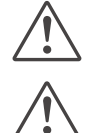

# a **Das Gerät ist ausschließlich bestimmt zum Gebrauch als Mess- und Regelgerät in technischen Anlagen.**

**de Varnung<br>Weist das Gerät Schäden auf, die vermuten las<br>das Gerät nicht in Betrieb genommen werden. Weist das Gerät Schäden auf, die vermuten lassen, dass ein gefahrloser Betrieb nicht möglich ist, so darf**

### **ELEKTRISCHER ANSCHLUSS**

Die elektrischen Leitungen sind nach den jeweiligen Landesvorschriften zu verlegen (in Deutschland VDE 0100). Die Messleitungen sind getrennt von den Signal- und Netzleitungen zu verlegen.

In der Installation ist für das Gerät ein Schalter oder Leistungsschalter vorzusehen und als solcher zu kennzeichnen. Der Schalter oder Leistungsschalter muss in der Nähe des Gerätes angeordnet und dem Benutzer leicht zugänglich sein.

### **INBETRIEBNAHME**

Vor dem Einschalten des Gerätes ist sicherzustellen, dass die folgenden Punkte beachtet worden sind:

- Es ist sicherzustellen, dass die Versorgungsspannung mit der Angabe auf dem Typschild übereinstimmt.<br>■ Alle für den Berührungsschutz erforderlichen Abdeckungen müssen angebracht sein.<br>■ List das Gerät mit anderen Geräte
- 
- Alle für den Berührungsschutz erforderlichen Abdeckungen müssen angebracht sein.<br>● Ist das Gerät mit anderen Geräten und / oder Einrichtungen zusammen geschaltet, sonalismischen zur hedenken und entsprechende Vorkehrung ● Ist das Gerät mit anderen Geräten und / oder Einrichtungen zusammen geschaltet, so sind vor dem Einschalten die<br>Auswirkungen zu bedenken und entsprechende Vorkehrungen zu treffen.<br>● Das Gerät darf nur in eingebautem Zus Auswirkungen zu bedenken und entsprechende Vorkehrungen zu treffen.
- 
- **Das Gerät darf nur in eingebautem Zustand betrieben werden.**<br>• Die für den Einsatz des Gerätes angegebenen Temperatureins<br>• Betriebes eingehalten werden. w Die für den Einsatz des Gerätes angegebenen Temperatureinschränkungen müssen vor und während des Betriebes eingehalten werden.

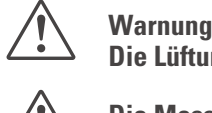

**Die Lüftungsschlitze des Gehäuses dürfen während des Betriebes nicht abgedeckt sein.**

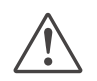

**CIM Die Messeingänge sind für die Messungen von Stromkreisen ausgelegt, die nicht direkt mit dem Versorgungsnetz verbunden sind (CAT I). Die Messeingänge sind für transiente Überspannung bi<br>gegen PE ausgelegt. Versorgungsnetz verbunden sind (CAT I). Die Messeingänge sind für transiente Überspannung bis 800V gegen PE ausgelegt.**

### **AUSSERBETRIEBNAHME**

Soll das Gerät außer Betrieb gesetzt werden, so ist die Hilfsenergie allpolig abzuschalten. Das Gerät ist gegen unbeabsichtigten Betrieb zu sichern.

Ist das Gerät mit anderen Geräten und / oder Einrichtungen zusammen geschaltet, so sind vor dem Abschalten die Auswirkungen zu bedenken und entsprechende Vorkehrungen zu treffen.

## <span id="page-7-0"></span>**2.1 Wartung, Instandsetzung, Umrüstung**

Die Geräte bedürfen keiner besonderen Wartung. Im Innern des Gerätes sind keine bedienbaren Elemente angebracht, so dass der Anwender das Gerät nicht öffnen darf. Umrüstungen, Wartungs- und Instandsetzungsarbeiten dürfen ausschließlich nur von geschulten fach- und sachkundigen Personen durchgeführt werden. Dem Anwender steht hierfür der PMA-Service zur Verfügung.

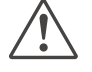

**Marnung**<br>Beim Öffnen der Geräte oder Entfernen von Abdeckungen und Teilen können berührungsgefährliche,<br>spannungsführende Teile freigelegt werden. Auch können Anschlussstellen spannungsführend sein. **Beim Öffnen der Geräte oder Entfernen von Abdeckungen und Teilen können berührungsgefährliche,**

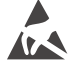

Achtung<br>
Beim Öffnen der Geräte<br>
(ESD) empfindlich sind. **Beim Öffnen der Geräte können Bauelemente freigelegt werden, die gegen elektrostatische Entladung**

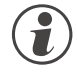

### g **Den PMA-Service können Sie erreichen unter:**

PMA Prozeß- und Maschinen-Automation GmbH Miramstraße 87 D-34123 Kassel

Tel. +49 (0)561 / 505-1257 Fax +49 (0)561 / 505-1357 e-mail: mailbox@pma-online.de

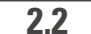

**2.2 Reinigung**

g **Das Gehäuse und die Gerätefront können mit einem trockenen, fusselfreien Tuch gereinigt werden.**

### **2.3 Ersatzteile**

Als Ersatzteile für das Geräte sind folgende Zubehörteile zugelassen:

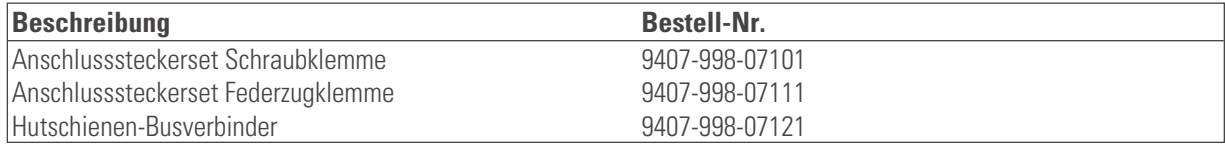

# <span id="page-8-0"></span>. **3 Schnelleinstieg**

Zum Aufbau eines *rail line* Systems gehen Sie bitte in folgenden Schritten vor:

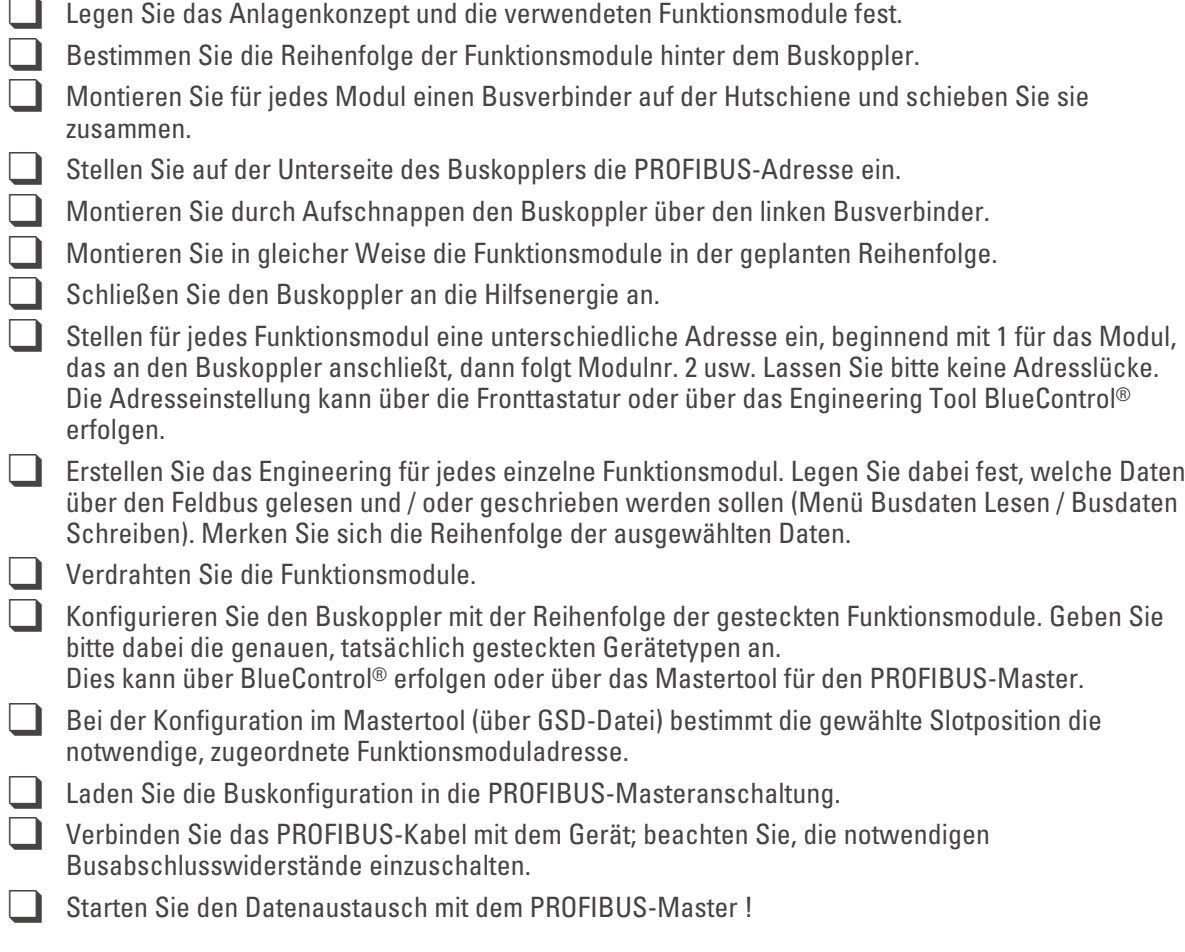

# <span id="page-9-0"></span>. **4 Inbetriebnahme**

### **4.1 Installationshinweise**

- Mess- und Datenleitungen sind getrennt von Steuerleitungen und Leistungskabeln zu verlegen.<br>● Fühlermessleitungen sollten verdrillt und geschirmt ausgeführt werden. Der Schirm ist zu erden.
- 
- Fühlermessleitungen sollten verdrillt und geschirmt ausgeführt werden. Der Schirm ist zu erden.<br>● Angeschlossene Schütze, Relais, Motoren usw. müssen mit einer RC-Schutzbeschaltung nach A<br>Herstellers versehen sein. ● Angeschlossene Schütze, Relais, Motoren usw. müssen mit einer RC-Schutzbeschaltung nach Angabe des<br>Herstellers versehen sein.<br>● Das Gerät ist nicht in der Nähe von starken elektrischen und magnetischen Feldern zu instal Herstellers versehen sein.
- **•** Das Gerät ist nicht in der Nähe von starken elektrischen und magnetischen Feldern zu installieren.<br>D**as Gerät ist nicht zur Installation in explosionsgefährdeten Bereichen geeignet.**

**die Das Gerät ist nicht zur Installation in explosionsgefährdeten Bereichen geeignet.<br>1986: Ein fehlerhafter Anschluss kann zur Zerstörung des Gerätes führen.** 

a **Das Gerät darf nur in Umgebungen mit der zugelassenen Schutzart verwendet werden.**

Ein fehlerhafter Anschluss kann zur Zerstörung des Gerätes führen.<br> **Als Ein fehlerhafter Anschluss kann zur Zerstörung des Gerätes führen.**<br>
Die Lüftungsschlitze des Gehäuses dürfen nicht zugedeckt werden.<br> **Als Ein Anlag abe Lüftungsschlitze des Gehäuses dürfen nicht zugedeckt werden.**<br>1991 – In Anlagen, in denen transiente Überspannungen auftreten können, a **In Anlagen, in denen transiente Überspannungen auftreten können, sind die Geräte zum Schutz mit zusätzlichen Überspannungsfiltern oder -begrenzern auszurüsten!**

l **Achtung! Das Gerät enthält ESD-gefährdete Bauteile.**

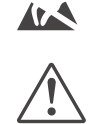

**Als Eitte beachten Sie die Sicherheitshinweise.**<br>4.2 **Abmessungen** 

### **4.2 Abmessungen**

Die Abmessungen des Buskopplers entnehmen Sie bitte dem folgenden Bild. Die Daten für die Funktionsmodule finden Sie in den zugehörigen Bedienungsanleitungen.

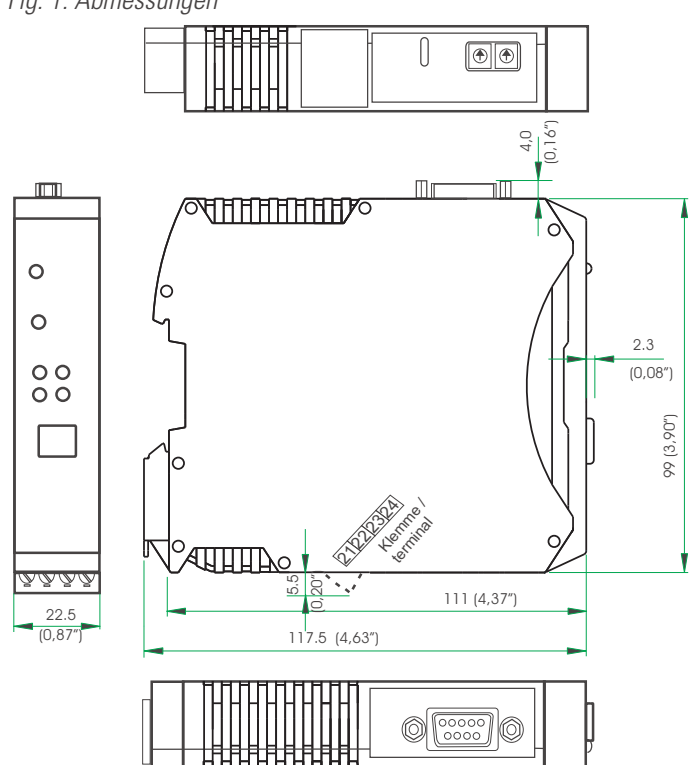

*Fig. 1: Abmessungen*

## <span id="page-10-0"></span>**4.3 Montage**

Der Verbindung des Buskopplers mit den angeschlossenen Funktionsmodulen erfolgt über Busverbinder, die in die Hutschiene durch Aufschnappen verlegt werden. Mehrere Geräte werden in Dicht-an-Dicht-Montage nebeneinander montiert. Die Busquerverbindung erfolgt kabellos über die Busverbinder.

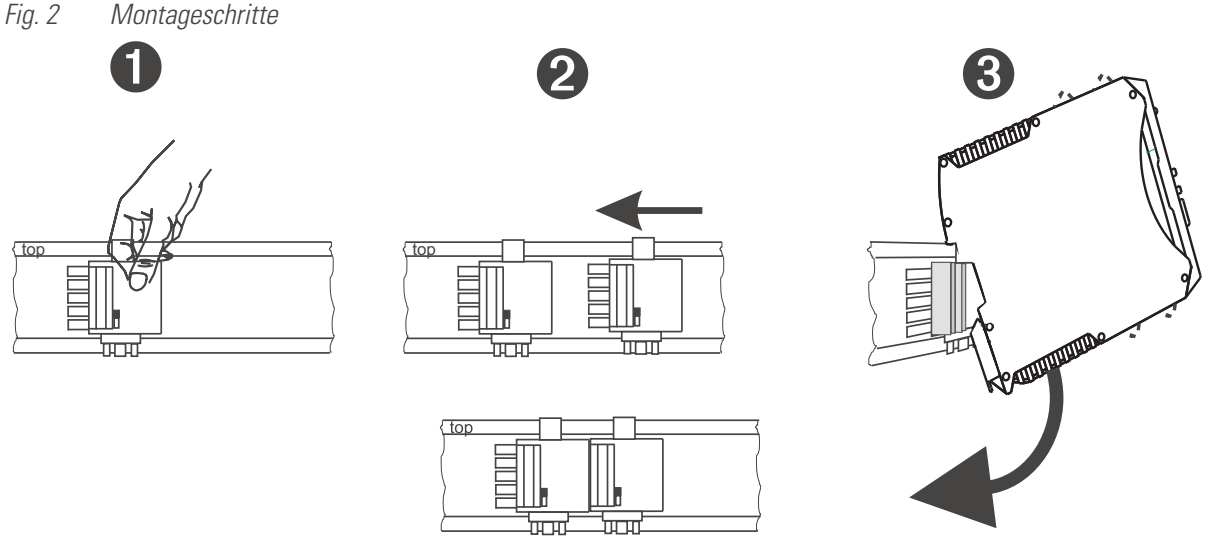

Die Geräte sind für die senkrechte Montage auf 35 mm - Hutschienen nach EN 50022 vorgesehen.

Der Montageort sollte möglichst frei von Erschütterungen, aggressiven Medien (wie Säuren, Laugen), Flüssigkeiten, Staub oder anderen Schwebstoffen sein.

Geräte der *rail line* - Familie können direkt nebeneinander montiert werden. Für die Montage und Demontage sind über und unter dem Gerät mindestens 8 cm Abstand einzuhalten.

Zur Installation des Busanschlusses ist wie folgt vorzugehen:

- 1 Busverbinder auf Hutschiene schnappen (sie liegen den Geräten bei)<br>1 Bür die Dicht-an-dicht-Montage sind die Busverbinder zusammenzusch
	-
- **2** Für die Dicht-an-dicht-Montage sind die Busverbinder zusammenzuschieben.<br> **3** Geräte auf die Hutschiene über die Busverbinder aufrasten die interne Syst Geräte auf die Hutschiene über die Busverbinder aufrasten - die interne Systembusverbindung steht!

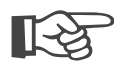

### +**Bitte montieren auf der linken Seite den Buskoppler, rechts anschließend die Funktionsmodule in der gewünschten Reihenfolge.**

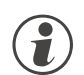

rail line Geräte enthalten keine wartungspflichtigen Teile und brauchen kundenseitig nicht geöffnet zu werden.<br>Werden.<br>Ein Feldbuskoppler kann maximal 16 Funktionsmodule mit Hilfsenergie versorgen. Sollen mehr Module **werden.**

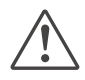

a **Ein Feldbuskoppler kann maximal 16 Funktionsmodule mit Hilfsenergie versorgen. Sollen mehr Module angeschlossen werden, so sind diese über Einspeisemodule RL PWR zu versorgen.**

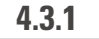

### **4.3.1 Demontage**

Zur Demontage sind die oben beschriebenen Schritte in umgekehrter Reihenfolge durchzuführen.

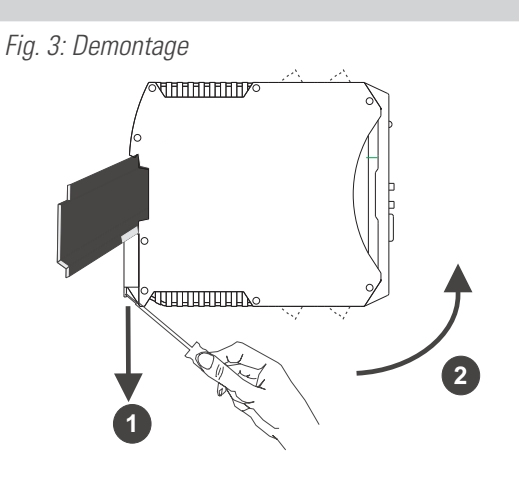

# <span id="page-11-0"></span>**4.4 Elektrischer Anschluss**

### **4.4.1 Hilfsenergie - Buskoppler**

Ein System, bestehend aus dem Buskoppler und einem oder mehreren Funktionsmodulen, wird **zentral** über den Buskoppler versorgt. Die zentrale Einspeisung reduziert den Verdrahtungsaufwand erheblich.

*Fig. 4: Anschluss Energieeinspeisung Buskoppler*

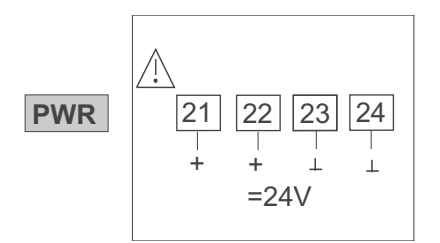

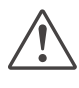

a **An den Funktionsmodulen darf keine Hilfsenergie eingespeist werden.**

g **Ein Buskoppler kann max. 16 Funktionsmodule mit Hilfsenergie versorgen. Erweiterungsmöglichkeiten siehe Kapitel [4.4.2](#page-11-0).**

### **4.4.2 Hilfsenergie über Einspeisemodul RL PWR**

Das Einspeisemodul RL PWR dient zur Energieversorgung von Funktionsmodulen mit Systemschnittstelle über den Busverbinder in der Hutschiene.

Sollen an einen Buskoppler mehr als die von der Hilfsenergieversorgung zulässigen Funktionsmodule angeschlossen werden, so sind zusätzliche Einspeisemodule zu verwenden. Anwendungen:

- **Ergänzende Speisung zusätzlicher Funktionsmodule**
- **Verteilung auf unterschiedliche Insallationsebenen (z.B. zwei Reihen im Schaltschrank)**
- **Aufbau getrennter Potenzialebenen**
- **Ein Einspeisemodul kann bis zu 16 Funktionsmodule versorgen.**

*Fig. 5: Anschluss Energieeinspeisung Fig. 6: Beispiel Einspeisemodul*

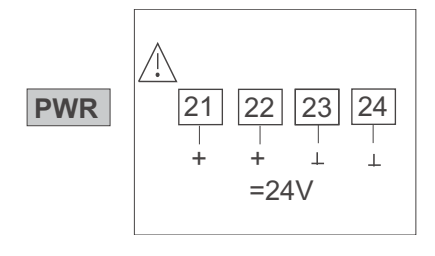

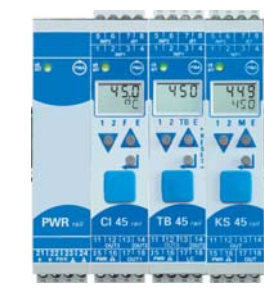

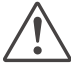

a **An den Funktionsmodulen darf keine Hilfsenergie eingespeist werden.**

a **Eine Dicht-an-Dicht-Montage mit anderen Teilsystemen ist nicht zulässig.**

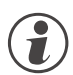

g **Eine Kaskadierung von Einspeisemodulen ist nicht zulässig (s.o.)**

### <span id="page-12-0"></span>**4.4.3 Busaufbau**

Der Bus ist als RS 485 - Zweidrahtleitung ausgeführt.

Alle RS 485-Teilnehmer eines Busses werden parallel an die Signale RxD/TxD-N (Data A) und RxD/TxD-P (Data B) angeschlossen.

Die Eigenschaften der Busleitung sind in der IEC 61158 spezifiziert. Mit dem Leitungstyp A können alle Übertragungsraten bis 12 Mbit/s genutzt werden. Es ist eine geschirmte, verdrillte 2-Drahtleitung zu verwenden.

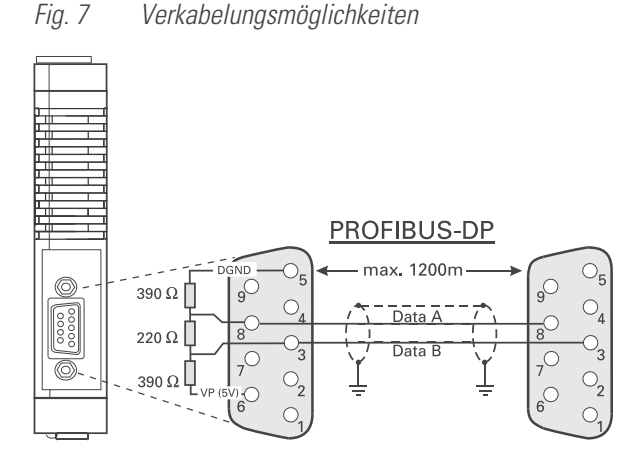

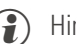

- 
- (**j**) Hinweise:<br> **1** Abschlusswiderstände zwischen Data A und B am Ende der Leitung; Anwendung siehe unten Kap.[4.4.7](#page-13-0).<br> **2** Schirmung: Anwendung siehe Kap. 4.4.6
	- 2 Schirmung; Anwendung siehe Kap. [4.4.6.](#page-13-0)

### **4.4.4 Anschlussstecker**

Der Feldbus wird über einen "Standard" - PROFIBUS-DP - Stecker angeschlossen. Der Anschluss ist als Sub-D- Buchse ausgeführt nach IEC 61158. Der Anschluss ist bauseitig vorzunehmen.

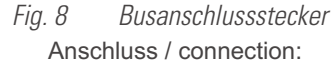

### **PROFIBUS-DP**

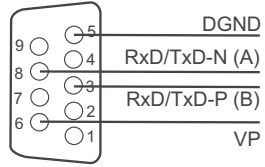

### **4.4.5 Verlegen von Leitungen**

Für den Anschluss der Feldgeräte sind für den Anwendungsfall geeignete Buskabel zu verwenden. Bei der Leitungsverlegung sind die allgemeinen Hinweise und Vorschriften (z.B. VDE 0100) zum Verlegen von Leitungen zu beachten:

- **Leitungsführung innerhalb von Gebäuden (innerhalb und außerhalb von Schränken)**
- **Leitungsführung außerhalb von Gebäuden**
- **Potenzialausgleich**
- **Schirmung von Leitungen**
- **Maßnahmen gegen Störspannungen**
- **Länge der Stichleitung**

<span id="page-13-0"></span>Insbesondere sind folgende Punkte zu berücksichtigen:

- **Bei der verwendeten RS 485-Technik können bis zu 32 Feldgeräte in einem Segment an einem Buskabel angeschlossen werden. Mehrere Segmente können über Repeater gekoppelt werden.**
- **Die Bus-Topologie ist als Linie aufzubauen, bis zu 1000m lang pro Segment. Verlängerung über Repeater ist erlaubt.**
- Das Buskabel ist von Feldgerät zu Feldgerät zu verbinden ("daisy chain"), nicht sternförmig.
- **Stichleitungen sind möglichst zu vermeiden, um Reflexionen und damit Kommunikationsstörungen zu verhindern. Bei höheren Übertragungsraten sind sie nicht zulässig.**
- **Es gelten die allgemeinen Hinweise zur störarmen Verkabelung von Signal- und Busleitungen. (siehe** Bedienhinweis "EMV – Allgemeine Informationen" (9407-047-09118)).
- **Zur Erhöhung der Übertragungssicherheit sind paarig verdrillte, abgeschirmte Busleitungen zu verwenden.**

# **4.4.6 Schirmung**

Die Art der Schirmanbindung richtet sich in erster Linie nach der zu erwartenden Störbeeinflussung.

- **Zur Unterdrückung von elektrischen Feldern ist eine einseitige Erdung des Schirms notwendig. Diese Maßnahme ist immer zuerst durchzuführen.**
- **Störungen aufgrund eines magnetischen Wechselfeldes können dagegen nur unterdrückt werden, wenn der Schirm beidseitig aufgelegt wird. Zu beachten sind jedoch Erdschleifen: durch galvanische Störungen entlang des Bezugspotenzials wird das Nutzsignal beeinflusst und die Schirmwirkung verschlechtert sich.**
- **Sind mehrere Feldgeräte an einem Bus angeschlossen, muss der Schirm durchgehend verbunden sein, z.B. über Schellen.**
- **Der Busschirm muss über kurze Strecken niederohmig, großflächig an einen zentralen PE-Punkt angeschlossen werden, z.B. über Schirmklemmen.**

### **4.4.7 Abschlusswiderstände**

Die Abschlusswiderstände des PROFIBUS sind am Ende jeder Leitung anzubringen, Aufbau gemäß IEC 61158. Typsicherweise ist die Zuschaltung der geeigneten Abschlusswiderstände in handelsüblichen PROFIBUS-Steckern integriert und zu verwenden.

# <span id="page-14-0"></span>**4.5 PROFIBUS - Einstellungen**

### **4.5.1 Busadresse**

Die Teilnehmeradresse eines Buskopplers für den Busverkehr ist über zwei Drehcodierschalter an der Unterseite einzustellen: Einstellbereich:

• **01 … 99**

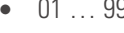

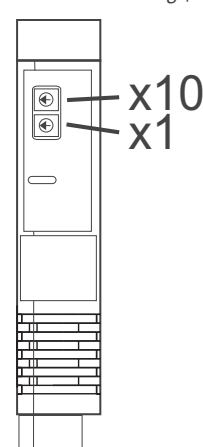

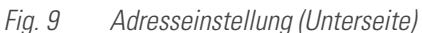

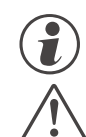

g **Für jedes Gerät in einem PROFIBUS-Netzwerk muss eine unterschiedliche Adresse eingestellt sein.** Bei der Geräteadressvergabe ist darauf zu achten, dass nicht zwei Feldgeräte dieselbe Adresse erhalten.<br>In diesem Fall kann es zu einem abnormalen Verhalten des ganzen Busses kommen, und dem Busmaster<br>wird es dann nicht mö **In diesem Fall kann es zu einem abnormalen Verhalten des ganzen Busses kommen, und dem Busmaster wird es dann nicht möglich sein, mit den angeschlossenen Slave-Geräten zu kommunizieren.**

### **4.5.2 Übertragungsparameter**

### **Übertragungsgeschwindigkeit / Leitungslänge**

Die Baudrate ist ein Maß für die Übertragungsgeschwindigkeit. Davon abhängig ist die zulässige Leitungslänge. Der Buskoppler unterstützt folgende Übertragungsgeschwindigkeiten:

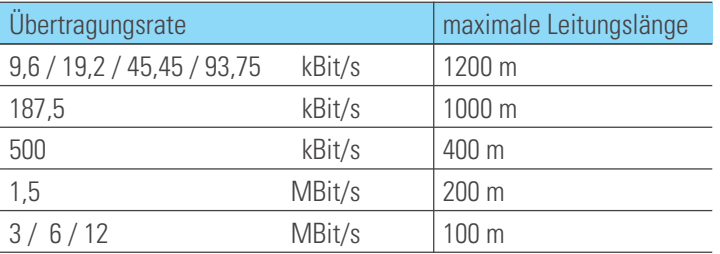

Die Übertragungsgeschwindigkeit wird automatisch durch den Busmaster eingestellt.

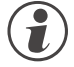

g **Die Übertragungsgeschwindigkeit muss bei allen an einem Bus teilnehmenden Geräten gleich eingestellt sein.**

### **Prozessdatenlänge**

Die Länge einer Prozessdatennachricht kann bis zu 244 Bytes (Lesen und Schreiben) betragen.

# <span id="page-15-0"></span>**4.6 Anzeigen**

Fünf LED-Anzeigen des Buskopplers zeigen verschiedene Betriebszustände an.

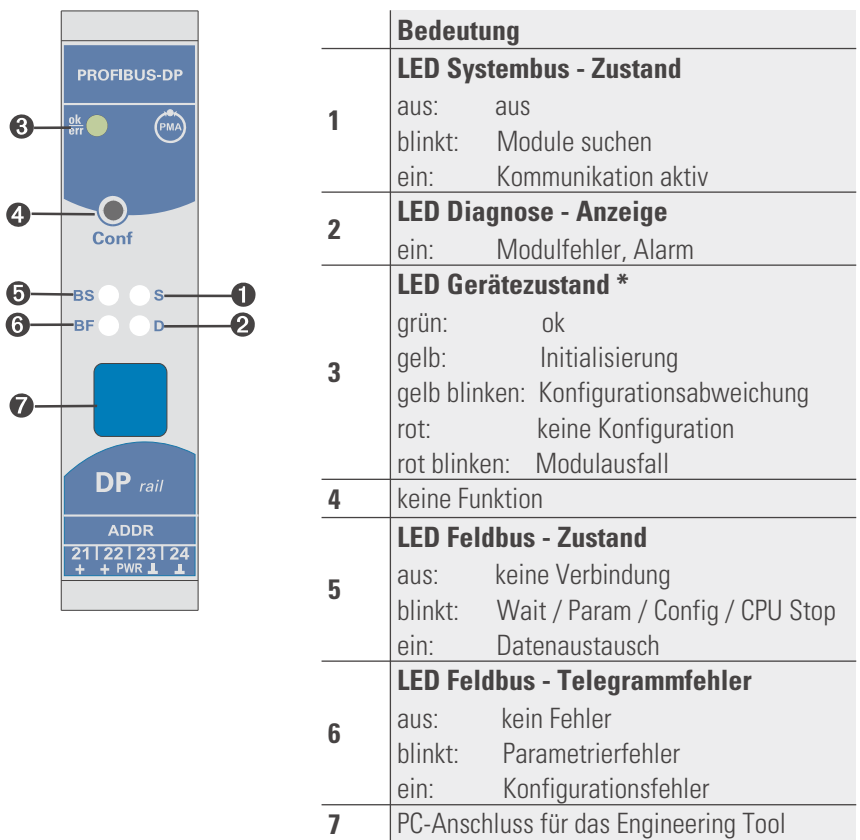

\* Wechselnde Anzeige " grün- gelb- rot- aus": Interner Fehlerzustand

# <span id="page-16-0"></span>. **5 Systemaufbau**

An einen Buskoppler können bis zu 16 Funktionsmodule angeschlossen und versorgt werden. Unter der Verwendung von Einspeisemodulen kann der Systemaufbau erweitert werden:

- **Bis zu 62 Funktionsmodule können von einem Buskoppler logisch adressiert werden.**
- **Bis zu 4 Installationsebenen können aufgebaut werden.**
- **Die maximale Ausdehnung darf bis zu 10 m lang sein.**

### **5.1 Systemstruktur**

Der Einsatz von Einspeisemodulen bietet viele Vorteile:

- **Die Anzahl der anschließbaren Funktionsmodule an einen Buskoppler kann erweitert werden.**
- **Im Schaltschrank können die Funktionsmodule auf unterschiedlichen Ebenen verteilt werden.**
- **Eine potenzialgetrennte Einspeisung der Energieversorgung ist möglich.**

### *Fig. 10: Mögliche Systemstruktur*

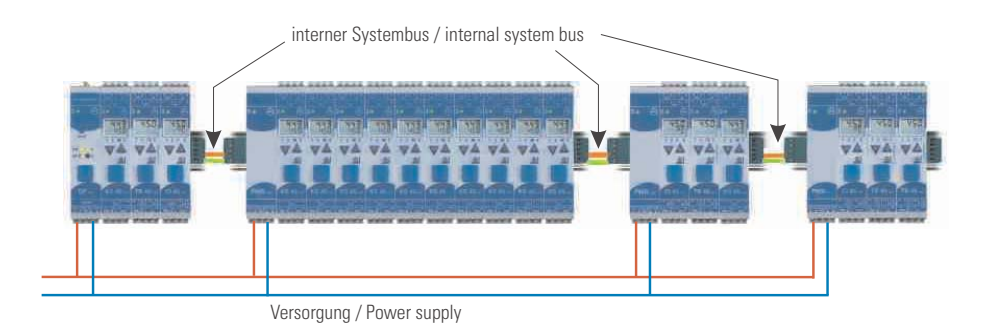

### g **Die gesamte Aufbaulänge inklusive der Kabelwege darf 10 m nicht überschreiten. Zwischen zwei Gruppen sind max. 3 m Kabellänge zulässig.**

### **5.1.1 Aufbauhinweise**

Zum Aufbau der Verbindung zwischen denen vom Buskoppler versorgten und denen vom Einspeisemodul versorgten Funktionsmodulen ist in folgender Weise vorzugehen:

- <sup>1</sup> Stecken Sie an die Gruppe mit dem Buskoppler **rechts** einen Anschlussstecker (z.B. 9407-998-07141) an den Busverbinder in der Hutschiene.
- <sup>2</sup> Stecken Sie an die Gruppe mit dem Einspeisemodul **links** einen Anschlussstecker (z.B. 9407-998-07131) an den Busverbinder.
- <sup>3</sup> Für die Systembusverbindung verwenden Sie verdrilltes, zweiadriges und geschirmtes Buskabel. Verbinden Sie jeweils die Ader 1 mit dem unteren Kontakt S5, Ader 2 mit dem Kontakt S4.
- **4** Schließen Sie den Systembus mit einem Abschlusswiderstand LT = 100  $\Omega$  ab. Dazu stecken Sie an der letzten Gruppe mit einem Einspeisemodul **rechts** einen Anschlussstecker (z.B. 9407-998-07141) an den Busverbinder. Den Widerstand legen Sie über die Anschlüsse S4 - S5.

<span id="page-17-0"></span>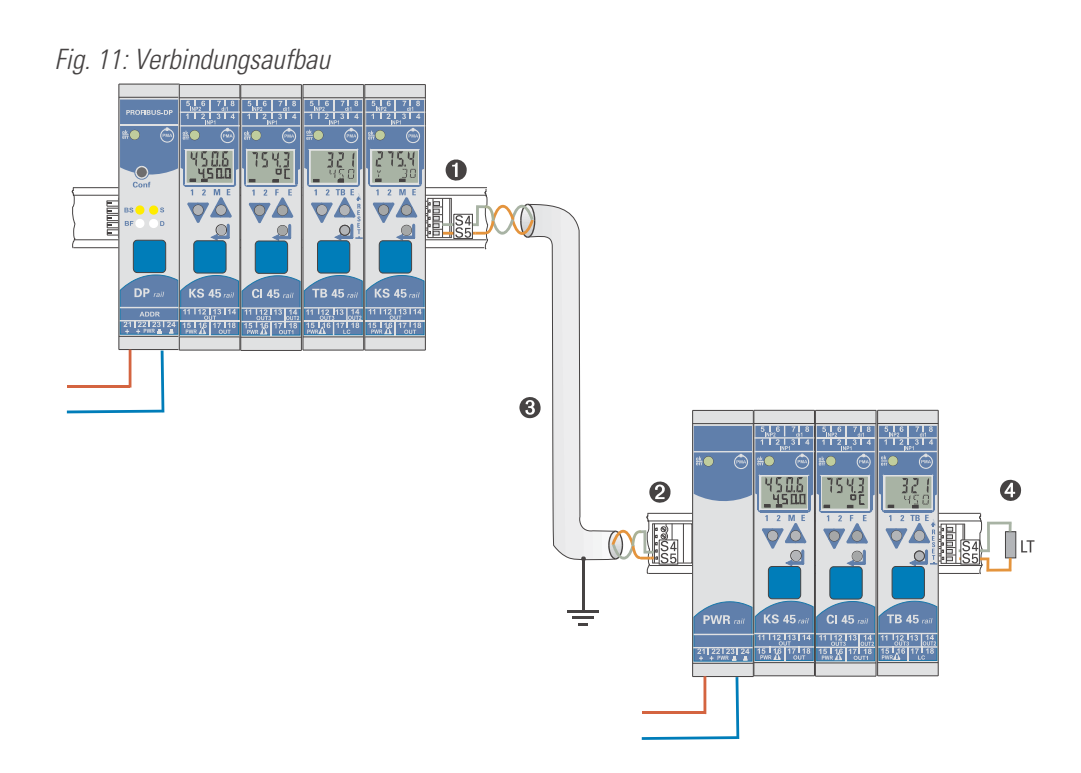

**Verbinden Sie nicht einen Buskoppler und ein Einspeisemodul oder mehrere Einspeisemodule**<br>untereinander über Busverbinder zusammen. Verbindungen über die Kontakte S1 bis S3 könne<br>Schäden an den angeschlossenen Geräten füh **untereinander über Busverbinder zusammen. Verbindungen über die Kontakte S1 bis S3 können zu Schäden an den angeschlossenen Geräten führen!**

### **5.1.2 Betrieb ohne Buskoppler**

g Das Einspeisemodul RL PWR kann auch zur Versorgung von Funktionsmodulen mit Systemschnittstelle verwendet werden, wenn erst später der Einsatz eines Buskopplers geplant ist oder aufgrund einer reduzierten Lagerhaltung nur eine Funktionsmodulausführung vorrätig sein darf.

### <span id="page-18-0"></span>**5.2 Allgemeiner Anlagenaufbau**

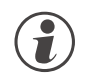

g **Bitte beachten Sie die vom Master-Hersteller herausgegebenen Richtlinien und Hinweise zum Aufbau einer Kommunikationsanlage.**

### **5.2.1 Minimalausbau einer PROFIBUS-Anlage**

Eine PROFIBUS-Anlage besteht mindestens aus folgenden Komponenten:

- **einem Busmaster, der den Datenverkehr steuert,**
- **einem oder mehreren Slaveteilnehmer, die auf Anforderung vom Master Daten zur Verfügung stellen,**
- **dem Übertragungsmedium, bestehend aus Buskabel und Busstecker zum Verbinden der einzelnen Teilnehmer, einem Bussegment oder mehreren, die mit Repeatern verbunden sind.**

### **5.2.2 Maximalausbau einer PROFIBUS-Anlage**

Ein Bussegment besteht aus maximal 32 Feldgeräten (aktive und passive). Die größtmögliche Anzahl von Slaveteilnehmern, die an einen PROFIBUS -Master über mehrere Segmente hinweg betrieben werden können, wird durch die interne Speicherstruktur des eingesetzten Masters bestimmt. Deshalb sollten Sie sich beim Planen einer Anlage über die Leistungsfähigkeit des Masters informieren.

An jeder Stelle kann das Buskabel aufgetrennt werden und durch Hinzufügen eines Bussteckers ein neuer Teilnehmer aufgenommen werden. Am Ende eines Segments kann die Busleitung bis zu den vorgegebenen Segmentlängen erweitert werden. Die Länge eines Bussegments ist abhängig von der eingestellten Übertragungsgeschwindigkeit. Diese wird im wesentlichen durch die Anlagenkonstellation (Länge eines Segments, verteilte Ein-/Ausgänge) und die geforderten Abfragezyklen einzelner Teilnehmer bestimmt. Für alle Teilnehmer am Bus muss die gleiche Übertragungsgeschwindigkeit gewählt werden.

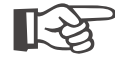

**PROFIBUS- Geräte sind in Linienstruktur anzuschließen.**<br>Eine PROFIBUS-Anlage kann durch den Anschluss von Repeatern erweitert werden, wenn mehr als 32 Teilnehmer anzuschließen sind oder größere Entfernungen als die gemäß Übertragungsgeschwindigkeit definierten überbrückt werden müssen.

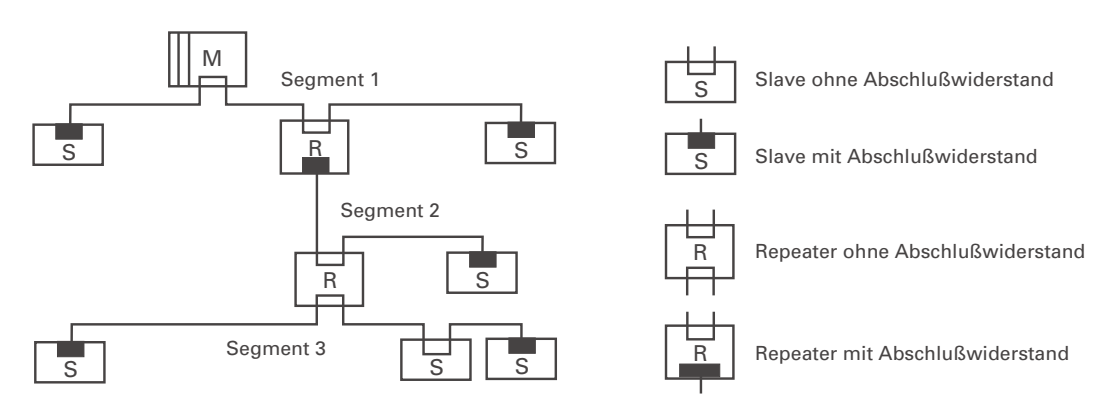

### *Fig. 12 Strukturaufbau*

Im Vollausbau eines PROFIBUS-Systems können maximal 125 Teilnehmer mit den Adressen 1 ... 125 beteiligt sein. Jeder eingesetzte Repeater reduziert die maximale Anzahl von Teilnehmer innerhalb eines Segments. Er hat als passiver Teilnehmer keine PROFIBUS-Teilnehmeradresse. Seine Eingangsbeschaltung belastet das Segment aber zusätzlich durch die vorhandene Stromaufnahme der Bustreiber. Ein Repeater hat jedoch keinen Einfluss auf die Gesamtzahl der angeschlossenen Teilnehmer am Bus. Die maximal anschließbare Anzahl von Repeatern, die in Reihe geschaltet sein dürfen, kann sich herstellerspezifisch unterscheiden. Beim Projektieren einer Anlage sollten Sie sich deshalb vorher beim Hersteller über mögliche Begrenzungen informieren.

### <span id="page-19-0"></span>**5.2.3 Leitungsverlegung innerhalb von Gebäuden**

Die folgenden Verlegungshinweise gelten für ein zweiadriges paarweise verdrilltes Kabel mit Leitungsschirm. Der Leitungsschirm dient der Verbesserung der elektromagnetischen Verträglichkeit.

Der Leitungsschirm muss je nach Vorschrift einseitig oder beidseitig jedoch großflächig über leitendes Material mit der Bezugserde kontaktiert sein. Beim Schrankeinbau eines Repeaters oder Feldgerätes sollte ggf. der Leitungsschirm möglichst nahe nach der Kabeldurchführung mit einer Schirmschiene über Kabelschellen etc. verbunden werden.

Der Schirm muss bis zum Feldgerät weitergeführt und dort mit dem leitenden Gehäuse und/oder dem metallischen Stecker verbunden werden. Dabei ist sicherzustellen, dass das Gehäuse eines Gerätes und eventuell der Schaltschrank, in dem das Feldgerät montiert ist, durch großflächige metallische Kontaktierung gleiches Erdpotential aufweisen. Die Montage einer Schirmschiene auf eine Lackoberfläche ist wirkungslos.

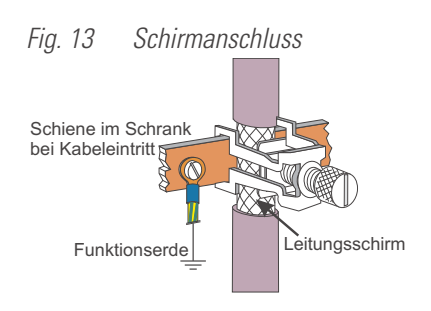

Durch Einhaltung dieser Maßnahmen werden hochfrequente Störungen über den Geflechtsschirm abgeleitet. Sollten trotzdem von außen verursachte Störspannungen auf die Datenleitungen gelangen, wird das Spannungspotenzial auf beiden Datenleitungen gleichmäßig angehoben, so dass die Differenzspannung im Normalfall nicht zerstörerisch beeinflusst wird. Im Regelfall kann eine Verschiebung des Erdpotenzials um wenige Volts noch eine sichere Datenübertragung gewährleisten. Ist mit einer höheren Verschleppung zu rechnen, dann sollte eine Potenzialausgleichsleitung parallel zur Busleitung mit einem Mindestquerschnitt von 10 mm<sup>2</sup> verlegt werden, die bei jedem Feldgerät mit der Bezugserde des Feldgerätes zu verbinden ist. Bei extremer Störbeeinflussung kann zusätzlich das Buskabel in einem Stahlrohr oder einem dichten Blechkanal verlegt werden. Das Rohr oder der Kanal ist dann regelmäßig zu erden.

Die Busleitung ist stets mit einem Mindestabstand von 20 cm getrennt von anderen Leitungen zu installieren, die eine Spannung größer 60 V führen. Ebenfalls ist das Buskabel getrennt von Telefonleitungen und Kabeln, die in explosionsgefährdete Bereiche führen, zu verlegen. In solchen Fällen wird empfohlen, für das Buskabel in einem getrennten Leitungsschacht zu verwenden.

Bei einem Leitungsschacht sollten generell nur leitfähige Materialen verwendet werden, die regelmäßig mit der Bezugserde verbunden sind. Die Buskabel sind keiner mechanischen Beanspruchung oder offensichtlichen Beschädigung auszusetzen. Ist das nicht zu umgehen, sind ebenfalls besondere Schutzmaßnahmen wie z.B. Verlegung in Rohren etc. zu treffen.

### **Erdfreier Aufbau:**

Muss aus bestimmten Gründen der Aufbau erdfrei sein, dann ist die Gerätemasse mit der Bezugserde nur sehr hochohmig (mit einer RC-Kombination) zu verbinden. Das System sucht sich dann sein eigenes Potenzial. Beim Anschluss von Repeatern zum Verbinden von Bussegmenten sollte generell der erdfreie Aufbau bevorzugt verwendet werden, um eventuelle Potenzialunterschiede nicht von einem Bussegment in ein anderes zu übertragen.

# <span id="page-20-0"></span>. **6 Prozessdaten - Übertragung**

Der Anwender kann die Übertragung der Prozessdaten aus einer vorgegebenen Auswahl von Prozessdatenmodulen zusammenstellen, um seine Anforderungen an Übertragungswerte, Speicherplatz und Übertragungszeit flexibel realisieren zu können. Diese Konfiguration erfolgt über das jeweilige Buskonfigurierungstool des Busmasters.

g Neben den zyklisch übertragenen Prozessdaten können auch Parameter über PROFIBUS-DP auf Anforderung übertragen werden (siehe auch Kapitel 1.3).

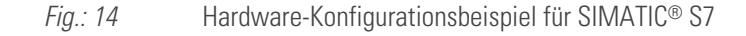

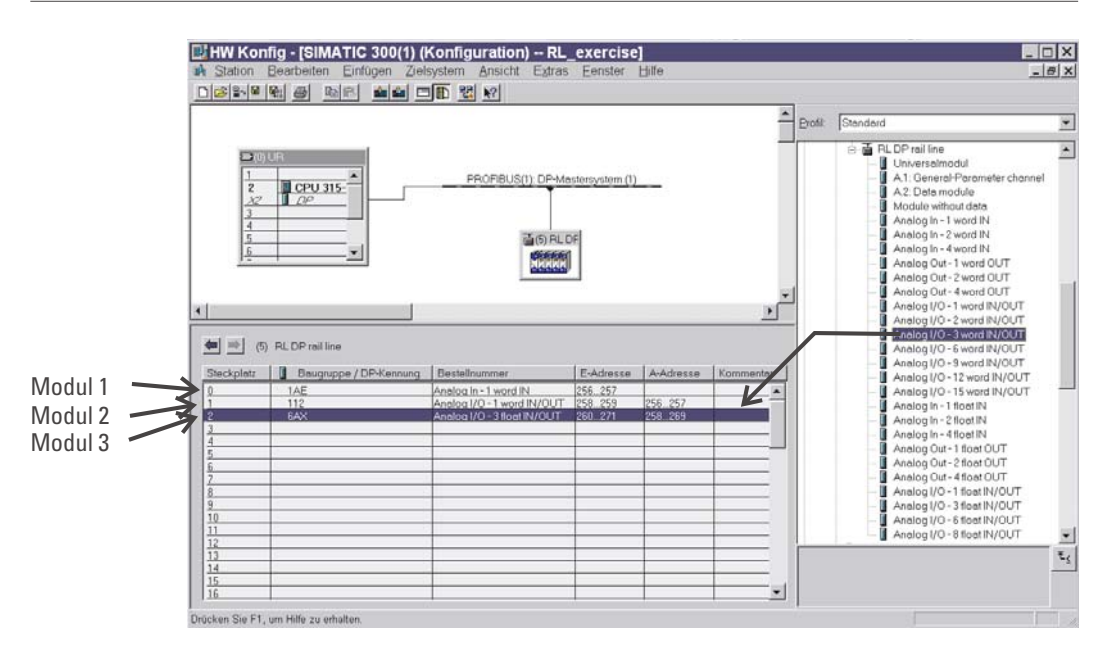

Prozessdaten und ausgewählte Parameterdaten werden zyklisch geschrieben und gelesen.

g Vorgabewerte werden vom Funktionsmodul nur bei einer Wertänderung übernommen.

### **Datenformat**

Werte wie z.B. Ist- und Sollwerte können im Gleitkomma-Format (Float) oder als 16 Bit Festkommaformat (FixPoint) mit einer Nachkommastelle übertragen werden (auswählbar).

 $\left(\frac{1}{2}\right)$  Bei der FixPoint-Übertragung sind folgende Randbedingungen zu beachten:

- Für Daten, die im Gerät als Gleitkommazahl definiert sind, gilt:
	- **Die Werte werden mit dem Faktor 10 multipliziert. Beispiel: aus 30.0 °C wird 300.**
	- **Der übertragbare Wertebereich liegt zwischen -3000.0 und +3200.0; Vorgabewerte außerhalb dieses Bereiches werden nicht akzeptiert.**
	- **Wenn bei zu lesenden Daten eine Wertebereichsüberschreitung eintrifft, dann wird der Wert -3276.8 (als Integer -32768) übertragen.**
	- **Als Abschaltwert wird bei FixPoint-Format der Wert -32000 übertragen, bei Gleitkommazahlen -32000.0 .**

Für Daten, die im Gerät als Integerwerte definiert sind, erfolgt keine Wandlung.

### **Parameterkanal**

Auf alle Prozess-, Parameter- und Konfigurationsdaten kann zusätzlich über den Parameterkanal zugegriffen werden. Diese Daten werden über mehrere Zyklen auf Anforderung übertragen.

### <span id="page-21-0"></span>**6.1 Auswählbare Prozessdatenmodule**

Die zyklisch zu übertragenden Prozessdaten werden vom Anwender bei der Buskonfiguration festgelegt. Es stehen vordefinierte Module mit festgelegtem Inhalt / Datenbedeutung (Module A) und frei definierbare Module als Speicherplatzhalter zur Verfügung. Die Inhalte werden über das Geräte-Engineering festgelegt.

### **6.2 Vordefinierte Objekte (Module A.x)**

Die Module A.x "Data module" und "Parameter channel" sind Objekte mit vordefinierten Inhalten.

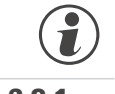

# Die Module A.x dürfen bei der Busparametrierung nur <u>einmal</u> aufgerufen werden.<br>**6.2.1** Modul A.1: Parameter channel

**6.2.1 Modul A.1: Parameter channel**

Mit diesem Prozessdatenmodul für DPV0 - Betrieb kann azyklisch auf Parameter des *rail line* Systems zugegriffen werden.

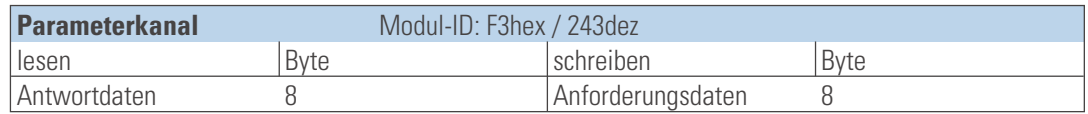

Eine detaillierte Beschreibung finden Sie in Dokumentation 9499-040-78118

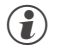

- g Im DPV1-Betrieb ist dieser Zugriff nicht notwendig.<br>C Der Parameterkanal sollte dann eingesetzt werden.
- Der Parameterkanal sollte dann eingesetzt werden, wenn der zugeordnete Busmaster nur einen DPV0-Datenverkehr<br>ausführen kann und von einem Funktionsmodul mehr als 15 Daten gelesen oder geschrieben werden müssen. ausführen kann und von einem Funktionsmodul mehr als 15 Daten gelesen oder geschrieben werden müssen.

### **6.2.2 Modul A.2: Data module : Freigabe von Schreibaufträgen**

Dieses Modul dient zur Schreibfreigabe von Prozesswerten. Wenn dieses Modul eingesetzt wird, dann wird

- **beim Wert 0 keine Übernahme von Schreibdaten vom PROFIBUS vorgenommen;**
- **beim Wert 1 die über den PROFIBUS vorgebenen Schreibwerte übernommen;**

g Wird das Modul A.2 nicht verwendet, so übernimmt das Gerät immer gültige Schreibdaten.

• **beim Wechsel von 0 auf 1 werden alle anstehenden Schreibwerte vom PROFIBUS nochmals in das Gerät geschrieben.**

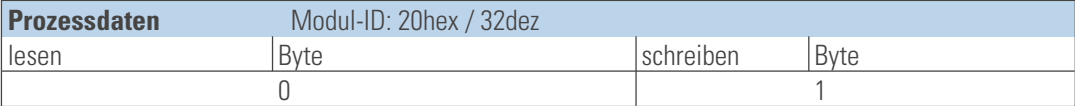

**6.2.3 Modul A.3: Status module**

Dieses Modul ist ein 8-Byte langes Daten-Modul (1Bit pro Modul: 0-> OK, 1->Fehler) und enthält Informationen über fehlende oder gestörte Module. Diese Informationen werden dem Anwender bereitgestellt, ohne daß er die Auswertung der Diagnose, bzw. DPV1-Funktionen des Masters benötigt.

Das Status Modul belegt 8 Byte in den zyklischen Ausgangsdaten des Kopplers. Für den Koppler und jedes Modul ist 1 Bit vorgesehen.

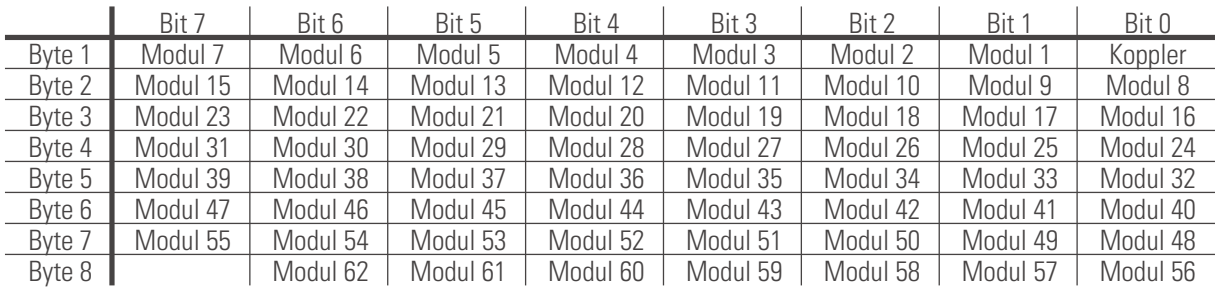

# <span id="page-22-0"></span>**6.3 Frei wählbare Übertragungs-Objekte (Analogmodule)**

Mit jedem Eintrag eines Prozessdatenmodules in die Hardware-Konfiguration wird ein *rail line* - Funktionsmodul definiert. Die Anzahl der auf dem PROFIBUS zyklisch zu übertragenden Daten wird durch Auswahl des Prozessdatenmoduls festgelegt.

Der Inhalt der zu übertragenden Daten wird per Engineering-Tools 'BlueControl<sup>®</sup>' im Engineering des einzelnen Funktionsmoduls ausgewählt. Es stehen pro Modul bis zu 15 zu übertragenden Parameter und Signale jeweils für Lesen und Schreiben zur Verfügung.

Die Positionierung bestimmt die Reihenfolge der Übertragung.

Die Prozessdatenmodule können bis zur Grenze des Speicherplatzes oder der Anzahl der erlaubten Module ausgewählt werden.

- **max. Eingangslänge Prozessdaten: 244 Bytes**
- **max. Ausgangslänge Prozessdaten: 244 Bytes**
- **max. Anzahl Module: 62**
- **max. Anzahl von übertragbaren Daten (pro Funktionsmodul, lesen, schreiben): 15 (integer)**

An einen Buskoppler können max. 16 Funktionsmodule physikalisch angeschlossen werden. Adressierbar sind 62<br>Funktionsmodule pro Buskoppler, wenn diese über Einspeisemodule versorgt werden.<br>Completinitionen: Funktionsmodule pro Buskoppler, wenn diese über Einspeisemodule versorgt werden.

# g Definitionen: Eingangsdaten: zu lesende Daten aus Sicht des Busmasters Ausgangsdaten: zu schreibende Daten aus Sicht des Busmasters.

### **6.3.1 Prozessdatenmodul "ohne Daten"**

Der Eintrag des Prozessdatenmoduls "**module without data**" wird dann verwendet, wenn zwar ein Funktionsmodul definiert ist, aber keine zyklischen Daten im Prozessdatenaustausch übertragen werden sollen. Dieser Eintrag ist auch zu parametrieren (s.u.)

### **6.3.2 Prozessdatenmodule Integer-Format**

Die Anzahl der auf dem PROFIBUS zu übertragenden Daten wird mit Hilfe der Prozessdatenmodule festgelegt. Der Dateninhalt wird im Engineering des Funktionsmoduls festgelegt.

Für das Format Integer / Festkomma (FixP) stehen folgende Module zur Verfügung:

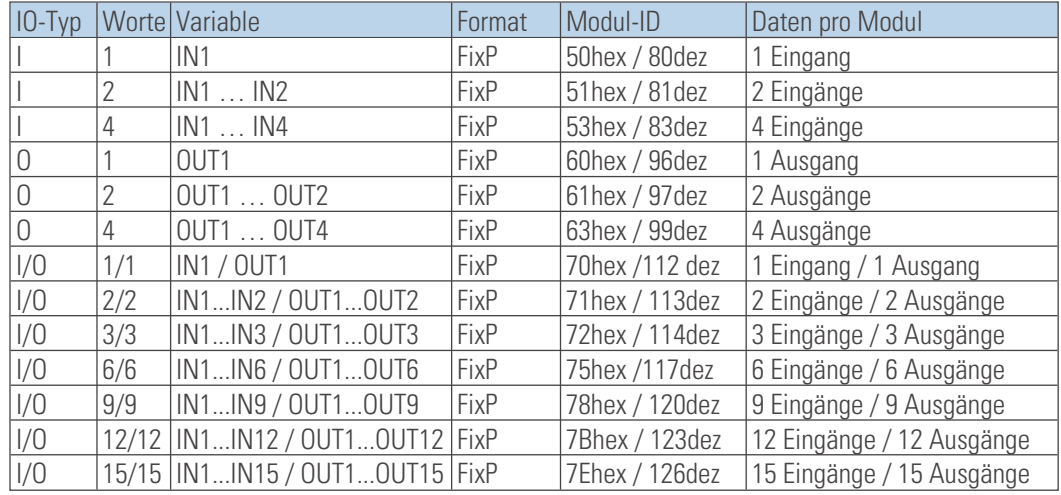

### <span id="page-23-0"></span>**6.3.3 Prozessdatenmodule Gleitkommaformat**

Die Anzahl der auf dem PROFIBUS zu übertragenden Daten wird mit Hilfe der Prozessdatenmodule festgelegt. Der Dateninhalt wird im Engineering des Funktionsmoduls festgelegt.

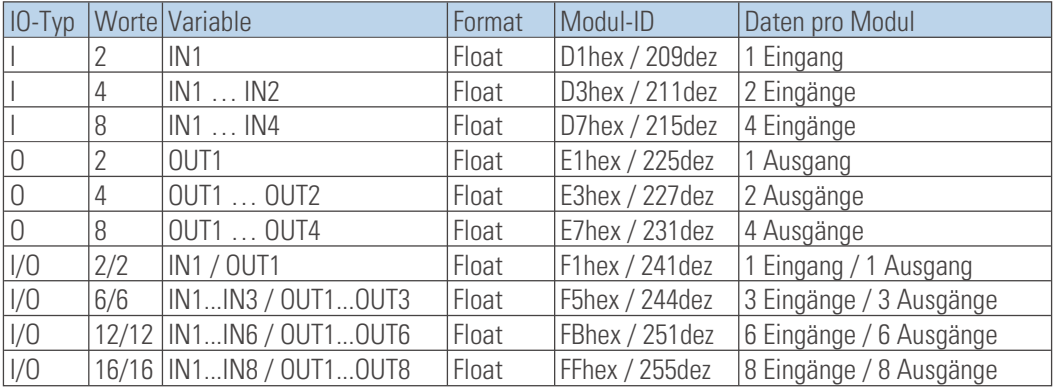

Für das Format Gleitkomma-Format (Float) stehen folgende Module zur Verfügung:

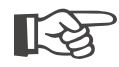

### +**Bitte beachten Sie, dass diese Daten immer als konsistente Daten übertragen werden müssen !**

### **6.3.4 Beispiel: Angabe der Prozessdatenanzahl**

Ein *rail line* - System besteht aus drei Funktionsmodulen, jedes Modul mit einer unterschiedlichen Anzahl von zu übertragenden Werten:

- **Modul 1: einen Integerwert lesen (der erste Wert wird übertragen).**
- **Modul 2: einen Integerwert lesen, einen Integerwert schreiben (der jeweils erste Wert wird übertragen).**
- **Modul 3: drei Floatwerte lesen, drei Floatwerte schreiben (die jeweils ersten drei Werte werden übertragen).**

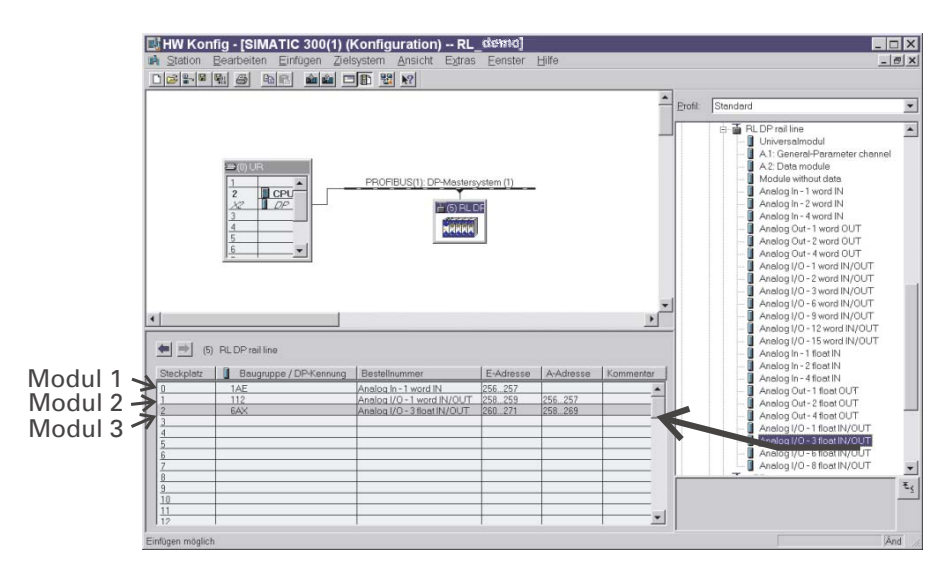

*Fig. 15: Auswahl der Datenanzahl - am Beispiel S7*

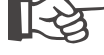

+**Die Reihenfolge der ausgewählten Prozessdatenmodule bestimmt die Zuordnung zu den Prozessdatenmodul 1 definiert die Datenanzahl des Funktionsmoduls mit der Adresse 1, Funktionsmodulen.**

**Prozessdatenmodul 2 die Datenanzahl für das Funktionsmodul mit der Adresse 2 usw. .**

# <span id="page-24-0"></span>. **7 User-Parametrierung**

### **7.1 Parametrierung für DPV0 - Master**

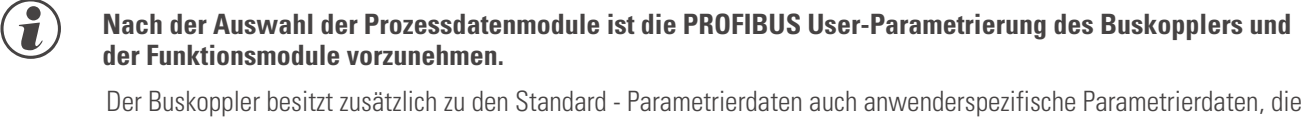

über das Buskonfigurationstool des jeweiligen Busmasters einzustellen sind.

Es ist zwischen Einstellungen, die für das gesamte *rail line* - System gelten, und Einstellungen für jedes Funktionsmodul zu unterscheiden.

### **7.1.1 Systemweite Parametrierung**

Die Einstellung der systemweiten User-Parametrierung gilt für alle Funktionsmodule eines Busknotens. In den folgenden Tabellen sind die Bedeutungen der einstellbaren User-Parametrierdaten (4. Byte) dargestellt. Diese Einstellungen werden nicht im Gerät gespeichert; nach dem Einschalten sind daher die Default-Einstellungen aktiviert.

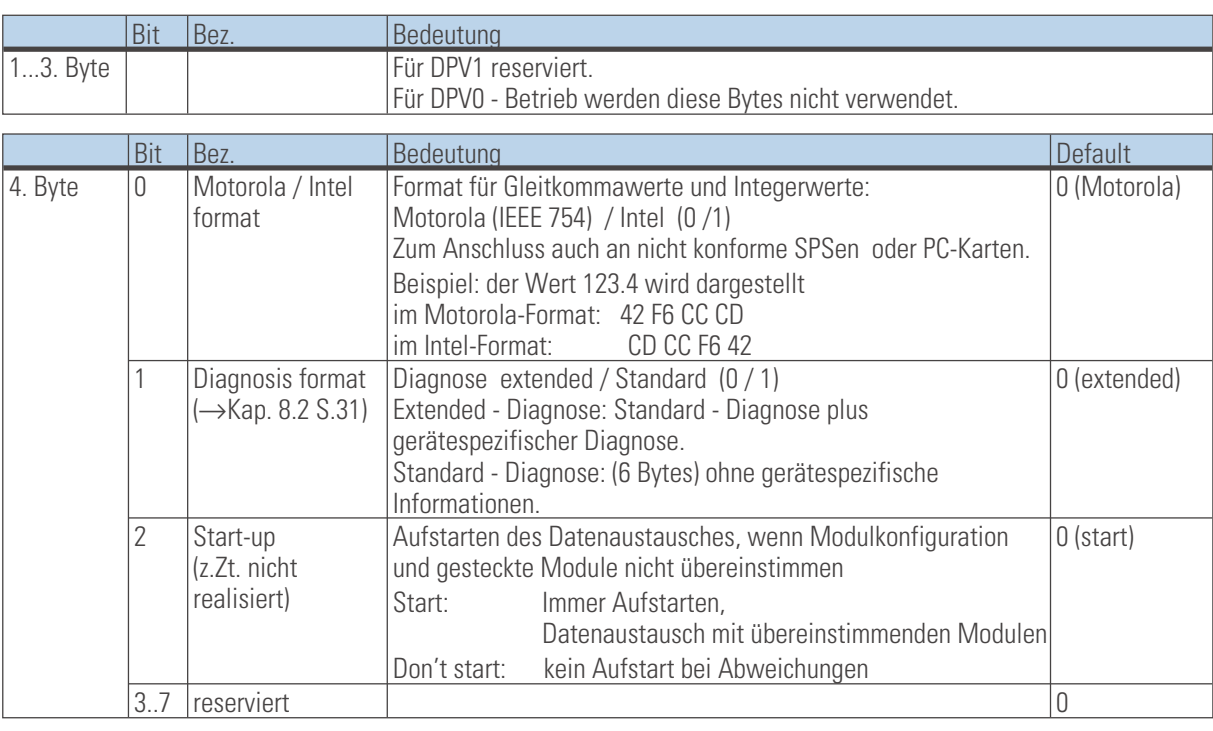

**7.1.2 Funktionsmodul - Parametrierung**

Die User-Parametrierung umfasst für jedes Funktionsmodul 3 Byte. Sie definiert

- für jedes Funktionsmodul den zugehörigen Gerätetyp und Geräteoption und<br>● das Verhalten beim Busausfall
- 

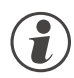

Gerätetvo und -option müssen mit den tatsächlich gesteckten Funktionsmodulen übereinstimmen. g **Gerätetyp und -option müssen mit den tatsächlich gesteckten Funktionsmodulen übereinstimmen, anderfalls werden Fehler gemeldet und es können keine Prozessdaten ausgestauscht werden.**

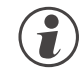

g **Beim Aufstarten des PROFIBUS werden die User- Parametrierdaten im Buskoppler empfangen und als Sollkonfiguration übernommen. Frühere Konfiguration werden überschrieben.**

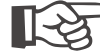

+**Sollkonfigurationen brauchen nicht über BlueControl® vorgegeben zu werden, da sie beim Busaufstarten vom Busmaster vorgegeben werden.**

In den folgenden Tabellen sind die Bedeutungen der User-Parametrierdaten dargestellt.

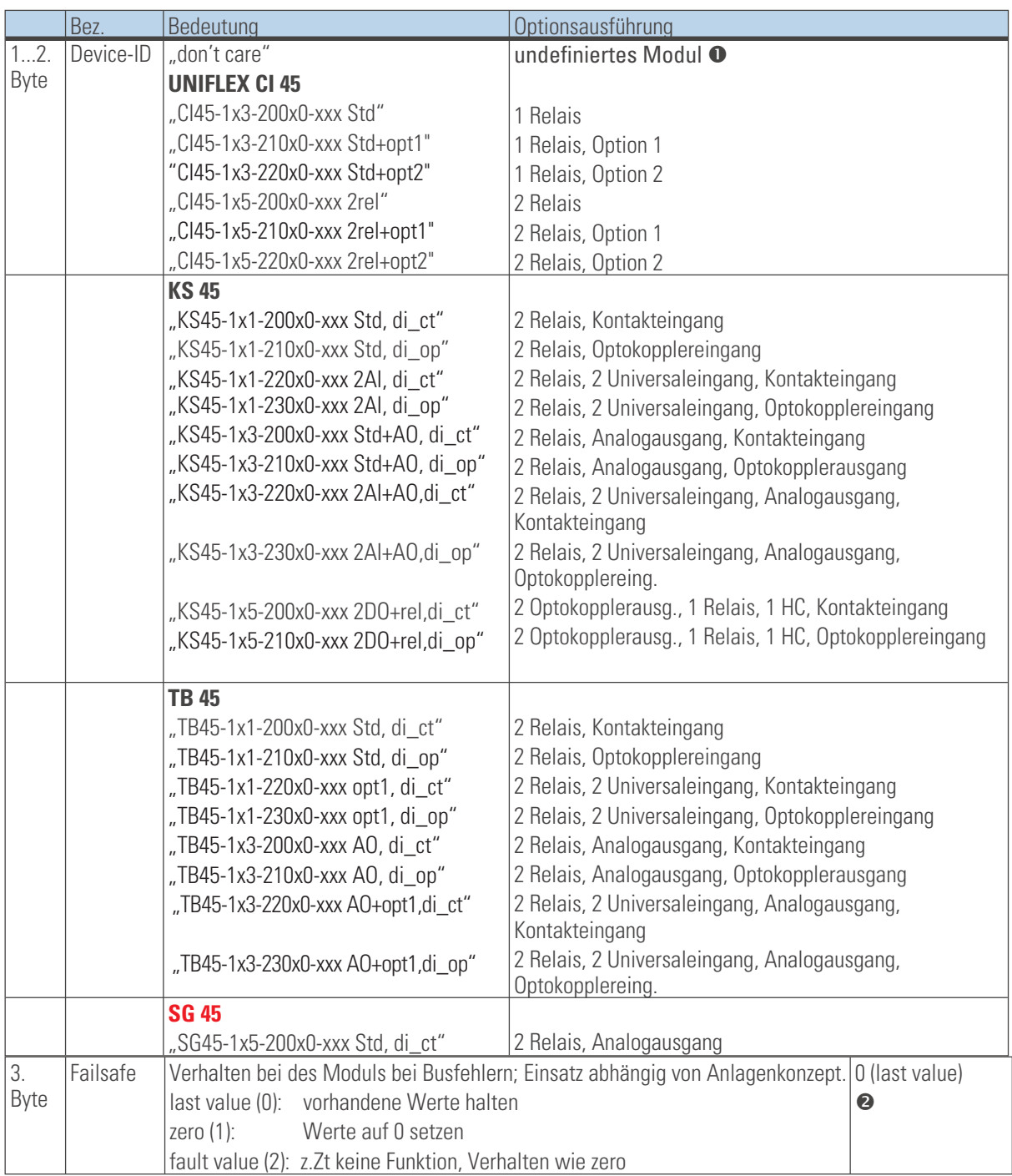

\* Anmerkungen:

<sup>1</sup> Der Eintrag "don't care" kann verwendet werden, wenn die genaue Gerätebezeichnung nicht bekannt ist. Achtung: Es können im Austauschfall aber auch beliebige andere Module gesteckt werden.

**2** Definitionen siehe Kapitel [7.1.3](#page-26-0).

<span id="page-26-0"></span>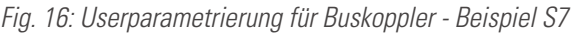

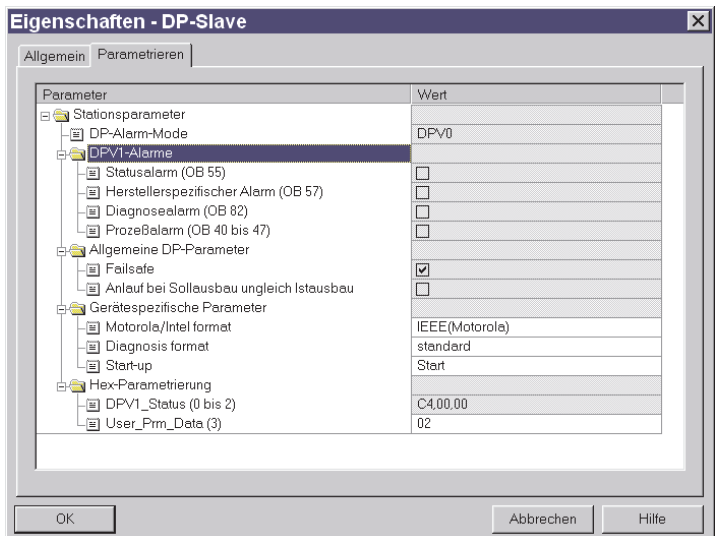

### **7.1.3 Fail-safe**

Über die User-Parametrierung 'Fail-safe' wird das Verhalten des Gerätes bei Busausfall bzw. 'Bus-Stop' des Masters festgelegt.

Bei Busausfall arbeitet das Gerät nach folgenden Regeln:

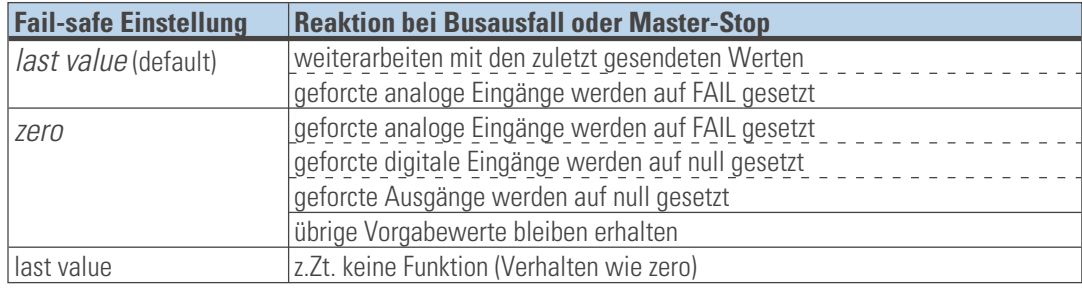

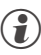

g Das Vorliegen einer Fail-safe Bedingung wird auch erkannt, wenn ein fehlerhaftes PROFIBUS-Konfigurationstelegramm oder ein fehlerhaftes User-Parametierbyte Nr. 4 gesendet wurde.

### <span id="page-27-0"></span>**7.1.4 Beispiel: Modulauswahl**

Über die User-Parametrierung der einzelnen Steckplätze wird die Sollkonfiguration für den Buskoppler festgelegt.

Beispiel:

- **CI 45, 24V (nur die sind zulässig mit Systemschnittstelle), 1 Universaleingang, 1 Analogausgang und 2 Relais Bestellnr. CI45-115-2000-000**
	- *Fig. 17: Modulauswahl*

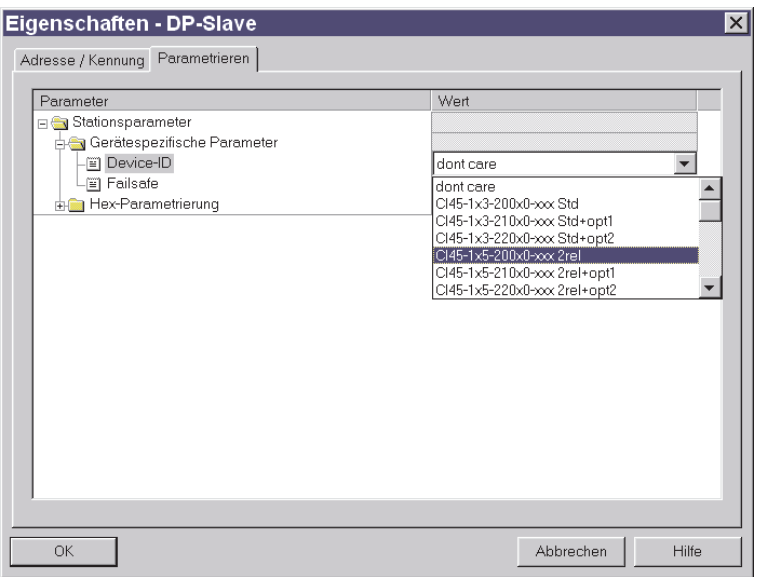

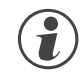

Die Sollkonfiguration eines Funktionsmoduls besteht aus dem Gerätetyp und der entsprechenden<br>Ausführung und Optionen. Sie beinhaltet auch die zugeordnete Position / Adresse.<br>
The second will the Place Option<sup>1</sup> exempts the **Ausführung und Optionen. Sie beinhaltet auch die zugeordnete Position / Adresse.**

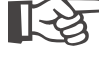

+**Eine eventuell über BlueControl® vorgegebene Sollkonfiguration wird beim Aufstarten des PROFIBUS überschrieben.**

# <span id="page-28-0"></span>**7.2 Parametrierung für DPV1 - Master**

Zusätzlich zu den gerätespezifischen DPV0 - Parametrierdaten können für DPV1 - Funktionen weitere Einstellungen vorgenommen werden. Auch diese Einstellungen erfolgen über das jeweilige Buskonfigurationstool des Busmasters. Es können beim RL DP folgende Funktionen ausgewählt und freigeschaltet werden:

• **Betriebsmodus gemäß DPV0 oder DPV1**

Die User-Parametrierung gilt geräteweit. Die folgenden Tabellen erläutern die Bedeutungen der DPV1 - spezifischen Einstellungen (Byte 1 bis 3). Die gerätespezifischen Parameter (Byte 4) sind in Kapitel [7.1,](#page-24-0) S.[25](#page-24-0) beschrieben. Diese Einstellungen werden nicht im Gerät gespeichert; nach Einschalten sind daher die Default-Einstellungen aktiviert.

### *DPV1 Status 1*

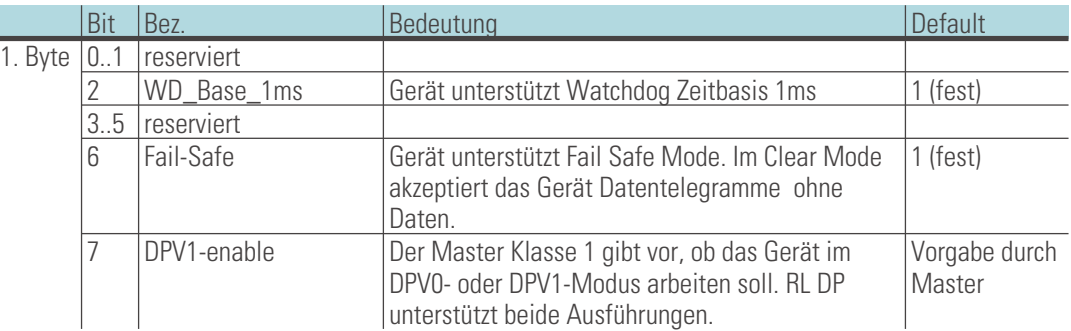

### *DPV1 Status 2*

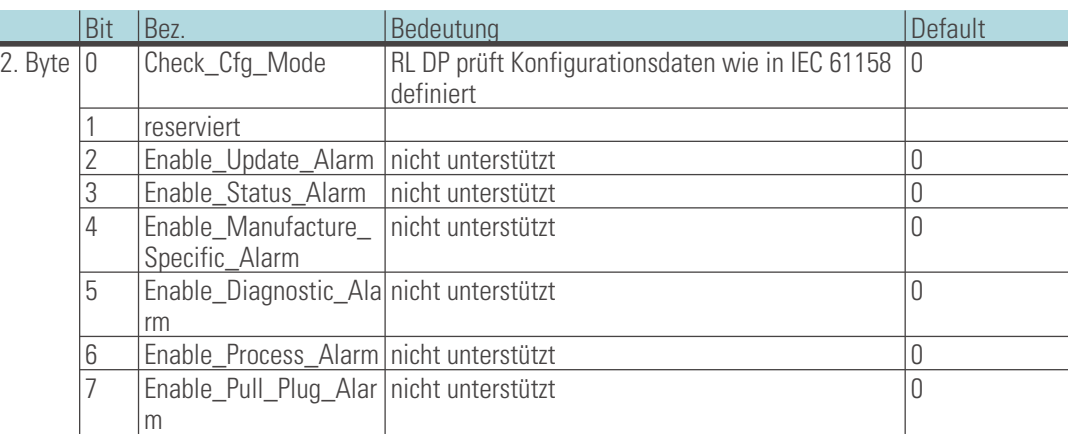

### *DPV1 Status 3*

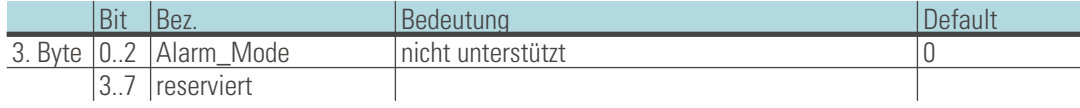

# <span id="page-29-0"></span>. **8 PROFIBUS-DP Diagnoseinformationen**

PROFIBUS-DP bietet eine komfortable und vielschichtige Möglichkeit, Diagnosemeldungen aufgrund von Fehlerzuständen zu verarbeiten. Die Diagnoseinformationen des RL DP bestehen aus Standarddiagnoseinformationen (6 Bytes) und zusätzlichen gerätespezifischen Diagnoseinformationen. Letztere sind per User-Parametrierung abschaltbar.

### **8.1 Standard - Diagnosenachricht**

Eine Standard-Diagnosenachricht besteht aus 6 Bytes.

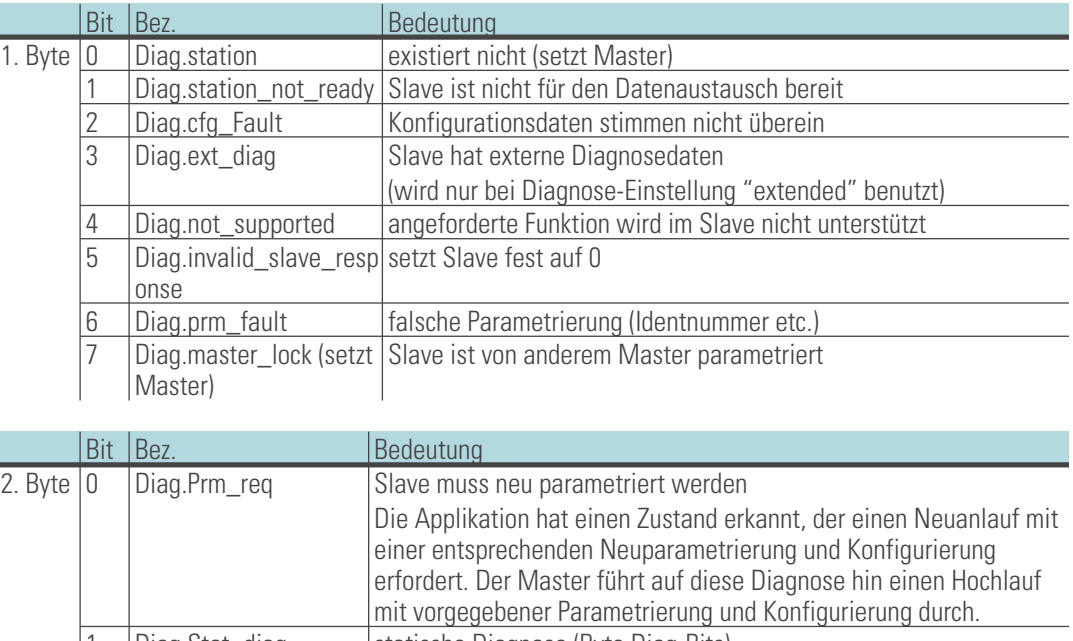

### *Standard-Diagnose*

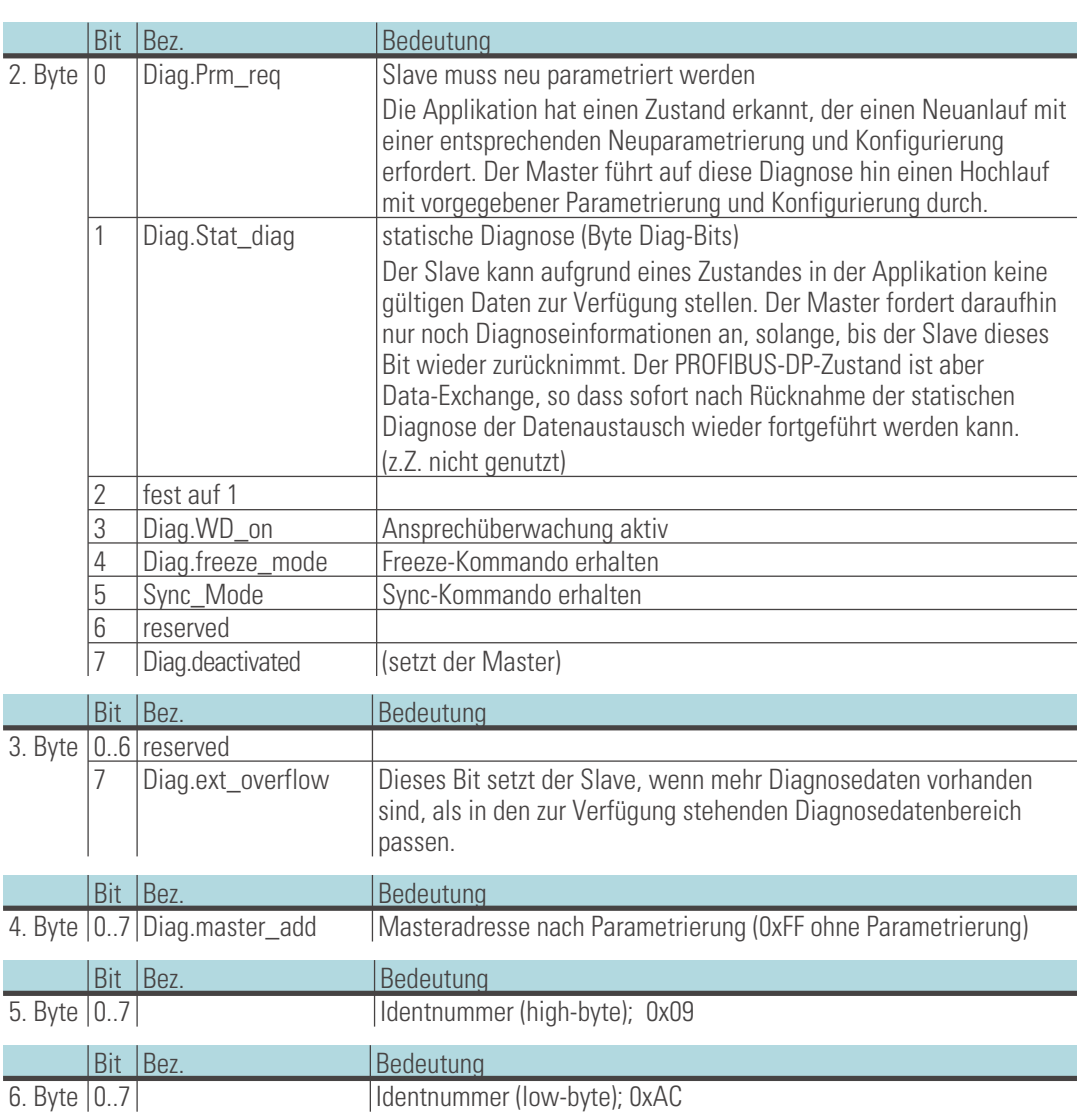

# <span id="page-30-0"></span>**8.2 Gerätespezifische Diagnose**

Die nachfolgende gerätespezifische Diagnose (im DPV1 - Betrieb: Statusnachrichten) ist über die User-Parametrierung abschaltbar (->Kap. [7](#page-24-0) S[.25](#page-24-0)). Damit kann auf die Standard-Diagnose umgeschaltet werden, z.B. für ältere DP-Master, die nicht alle Funktionen unterstützen oder wenn angezeigte Diagnoseinformationen nicht von Interesse sind. Aufbau ab Byte 7:

- **Längeninformation (1 Byte)**
- **Buskoppler: Softwareversion (1 Byte)**
- **Buskoppler: Reserve (2 Bytes)**
- **pro Funktionsmodul: Alarm- und Status-Informationen (7 Bit) / (max. 55 Bytes)**

### *Gerätespez. Diagnose*

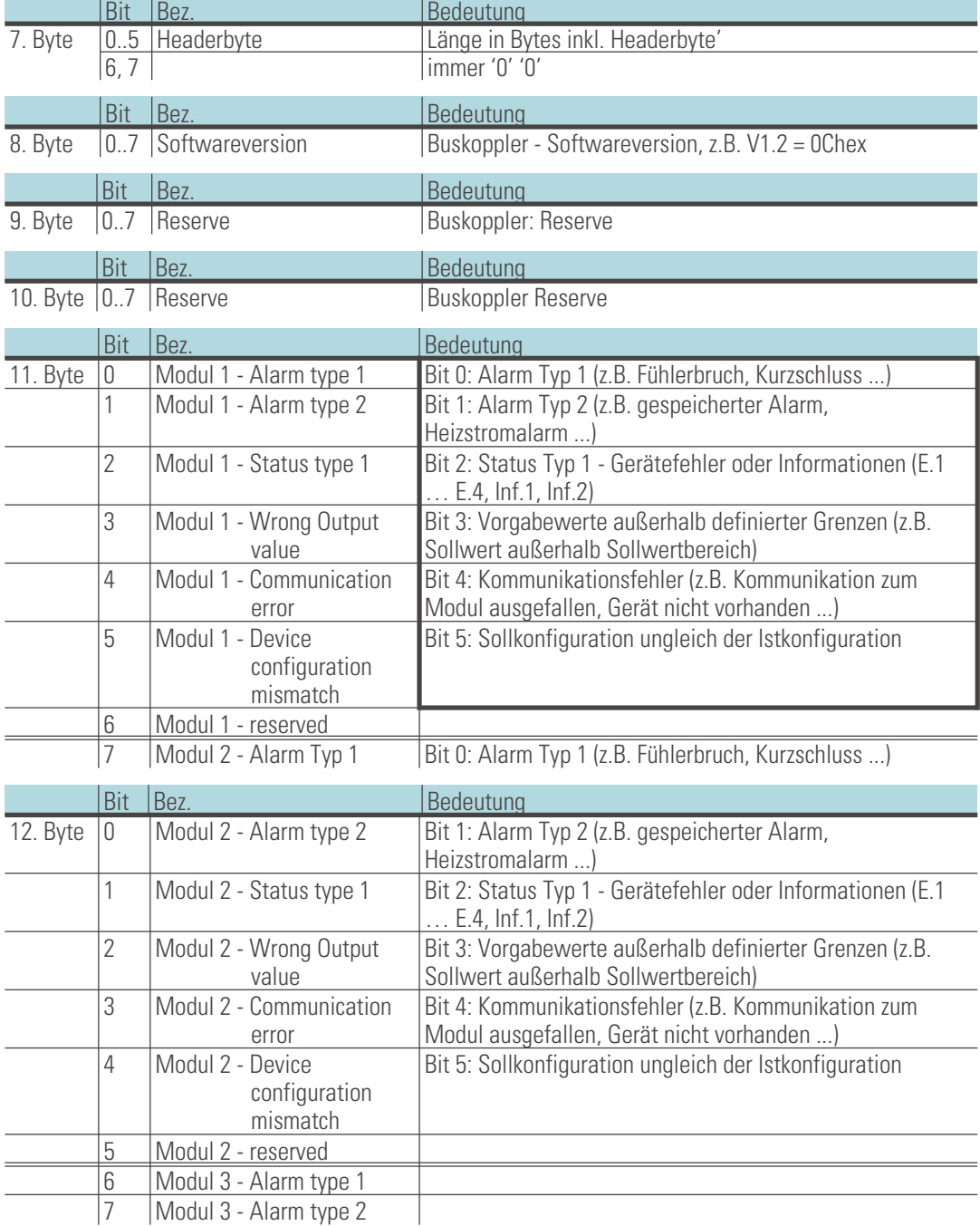

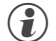

...

g Bitte beachten Sie, dass ältere Versionen von Simatic® S7- Mastern die Diagnosewerte nicht korrekt anzeigen.

# <span id="page-31-0"></span>. **9 Engineering über PROFIBUS**

Das Gerät bietet die Möglichkeit, über PROFIBUS ein komplettes Engineering über **BlueControl**® in das Gerät zu laden oder aus dem Gerät in den PC zu lesen. Damit lassen sich zentrale Engineering Stationen aufbauen, ohne dass die Daten z.B. durch eine SPS durchgeleitet werden müssen.

RL DP unterstützt bis zu zwei azyklische Verbindungen zu Mastern Klasse 2 und eine Verbindung zum Master Klasse 1.

Zum Einrichten einer azyklischen Verbindung sind folgende Schritte durchzuführen:

- **Ermitteln der Target Rotation Time**
- **BlueControl® Übertragung einrichten.**

### **9.1 BlueControl® über PROFIBUS-DPV1**

Eine Übertragung von Daten zwischen BlueControl® und dem Gerät ist über die DPV1- Funktionen einfach möglich. Es können sowohl ein Komplettengineering als auch Bedienfunktionen und Trendaufzeichnungen übertragen bzw. durchgeführt werden.

- g Das Engineering Tool **BlueControl® ab Version 1.5 unterstützt PROFIBUS PC-Karten von Fa. Hilscher, z.B. CIF50-PB, CIF60-PB, Firmware-Stand** ≥ 1.0.71.
- g Das Engineering Tool **BlueControl® ab Version 2.4 unterstützt zusätzlich PROFIBUS PC-Karten von Fa. Siemens, z.B. CP5613.**

Im Nachfolgenden werden am Beispiel einer PC-Karte von Fa. Hilscher die notwendigen Einstellungen am Engineering Tool und für die PROFIBUS-Karte gezeigt.

<span id="page-32-0"></span>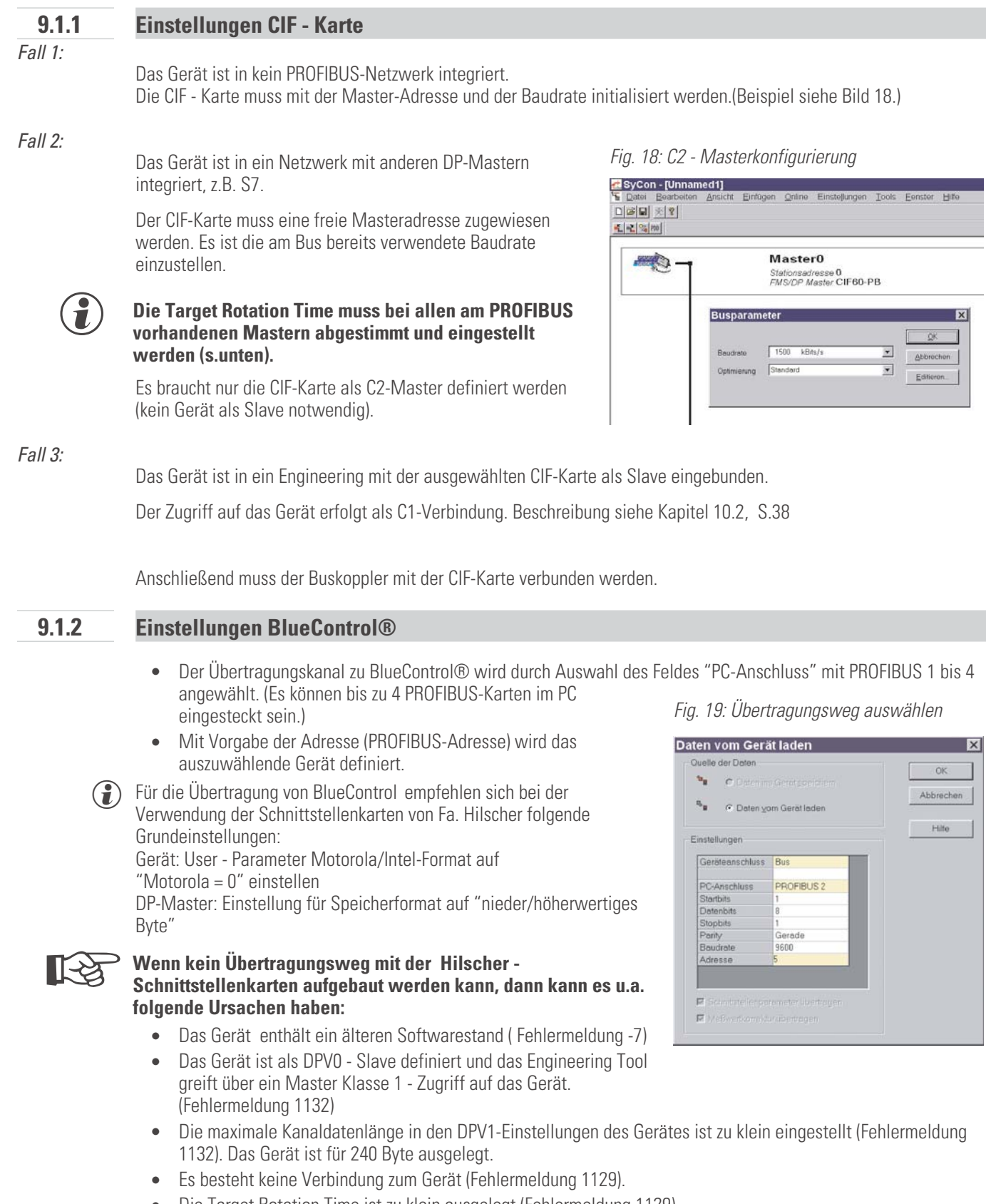

• **Die Target Rotation Time ist zu klein ausgelegt (Fehlermeldung 1129).**

### a **Pro Gerät darf sich gleichzeitig nur ein Engineering Tool im Datenaustausch befinden.**

### <span id="page-33-0"></span>**9.2 Hinweise zum Einrichten des DP-Masters**

Für einen reibungslosen Betrieb sollten folgende Einstellungen am DP-Master vorgenommen werden:

- **Freischalten der DPV1-Funktionalität am Master und für das ausgewählte Gerät**
- **ggf. Vorgabe der max. Kanalvorgabe (240 Byte)**
- **Überprüfung bzw. Einstellung der Target Rotation Time (Soll- Token-Umlaufzeit).**

Die Soll-Token-Umlaufzeit (Ttr) darf nicht zu klein eingestellt sein, da ansonsten keine Bearbeitung der azyklischen Nachricht erfolgen kann. Diese Zeit definiert die maximal zur Verfügung stehende Zeit für der aller aktiv **azyklischen Nachricht erfolgen kann. Diese Zeit definiert die maximal zur Verfügung stehende Zeit für ein Token-Umlauf, in der alle aktiven DP-Master einmal das Senderecht erhalten.**

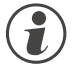

Werden in einem Multimastersystem ein oder mehrere Master Klasse 1 und ein oder mehrere Mastern<br>Klasse 2 eingesetzt, so ist die Soll-Token-Umlaufzeit bei allen Mastern auf einen gleichen Wert zu set<br>z.B. die Summe aller Ei **Klasse 2 eingesetzt, so ist die Soll-Token-Umlaufzeit bei allen Mastern auf einen gleichen Wert zu setzen, z.B. die Summe aller Einzelzeiten.**

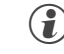

g Bei niedrigen PROFIBUS-Übertragungsraten (9,6 bzw. 19,2 kBit/s) ist die voreingestellte Target Rotation Time mindestens um den Faktor 5 zu vergrößern.

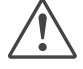

a **Eine falsch eingestellte Soll-Token-Umlaufzeit kann zu Kommunikationsstörungen führen.**

Die DPV1 - Ubertragungszeiten bestimmen sich aus der Baudrate, der Gesamtanzahl der zu übertragenden Nutzdaten<br>und der Größe der Übertragungsdaten im angesprochenen Gerät. Beispiel: Typische Werte für die Übertragung eines Geräte-Engineerings liegen zwischen 15 Sek. und 3 min.

Weitere Informationen über die azyklische Übertragung von Daten entnehmen Sie bitte der Schnittstellenbeschreibung "SB PROFIBUS-DP Parameterdaten rail line" (9499-040-78118).

# <span id="page-34-0"></span>. **10 Schnelleinstieg**

# **10.1 Beispiel SIMATIC® S7**

Beispiele in diesem Kapitel zeigen, wie auf einfache Weise eine DPV0 - Kommunikation mit einem *rail line* PROFIBUS - System eine Anbindung an SIMATIC S7 aufgebaut werden kann.

### *Testumgebung*

Für den beispielhaften Testaufbau benötigen Sie folgende Komponenten:

- **Programmiergerät (PG) oder PC mit PC-Adapter**
- **Programmiertool STEP®7 ? V5.0**
- **Automatisierungsgerät (AG)**
	- z.B. CPU S7 315-2 DP, neuere Ausgabe

### *Komponenten*

- **z.B. RL DP, (z.B. Bestellnr. RL40-112-00000-000)**
- **ein oder mehrere Geräte aus der** *rail line*  **Familie**
	- - z.B. Universalregler KS 45 (z.B. Bestellnr. KS45-113-20000-000)
	- - z.B. Messumformer UNIFLEX CI 45 (z.B. Bestellnr. CI45-113-20000-000)
	- - z.B. Temperaturbegrenter TB 45 (z.B. Bestellnr. TB-113-20000-000)
- **Kabel**
	- PROFIBUS Kabel AG  $\leftrightarrow$  RL DP mit PROFIBUS-Steckern und integrierten Abschlusswiderständen PG  $\leftrightarrow$  AG

### **Beispiel einer Testumgebung:**

### *Aufgabe*

- **Ein RL DP mit der Adresse 5 soll an eine CPU315-2 DP über PROFIBUS-DP angeschlossen werden.**
- **Es sollen die Istwerte der angeschlossenen Funktionsmodule angezeigt werden.**
- **Die Prozesswerte sollen als Integerwert (1 Wert) übertragen werden.**

g Bevor die Testumgebung in Betrieb genommen wird, sollten Sie sicherstellen, dass das Automatisierungsgerät keine andere Anwendersoftware enthält ("urgelöscht").

### **Vorgehensweise:**

### *Vorgehen*

- **Busverbinder auf Hutschiene aufschnappen**
- **Buskoppler RL DP konfigurieren**
	- Adresse 5 einstellen und auf Hutschiene aufschnappen
	- Hilfsenergie anschließen
- **gewünschte Funktionsmodule konfigurieren**
	- Geräte auf Hutschiene klicken
	- Module adressieren (von #1 an, über Fronttasten oder BlueControl®)
	- Engineering in das Gerät laden
	- über BlueControl® im Parametrier-Modus "Busdaten (lesen)" unter Signale\Gerät\C.Inp als Istwert auswählen
- **Herstellen der Verbindungen (PROFIBUS)**
- Busabschlusswiderstände aktivieren.
- **PROFIBUS-Netzkonfiguration**
- Gerät in Step®7 HW Konfig anlegen
- *Fig. 22: Step7: Modulauswahl*

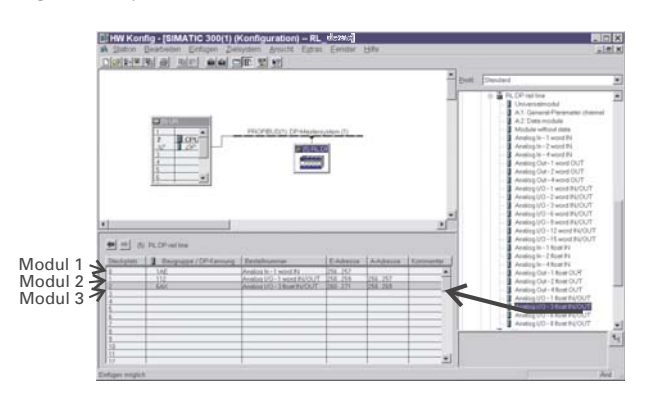

- **User-Parametrierung**
	- Systemweite Parametrierung durchführen

*Fig. 20: Userparametrierung für Buskoppler - Beispiel S7*

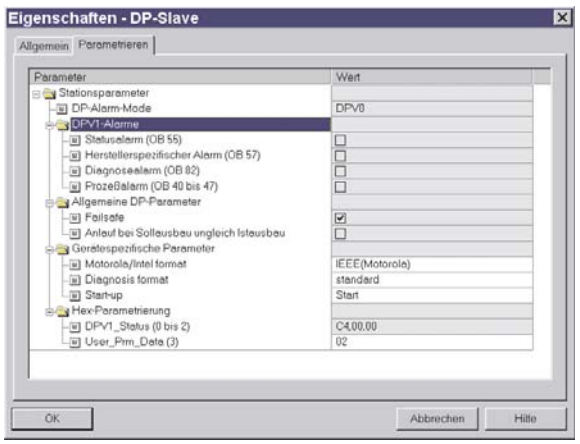

- Funktionsmodule parametrieren
- *Fig. 21: Funktionsmodule auswählen*

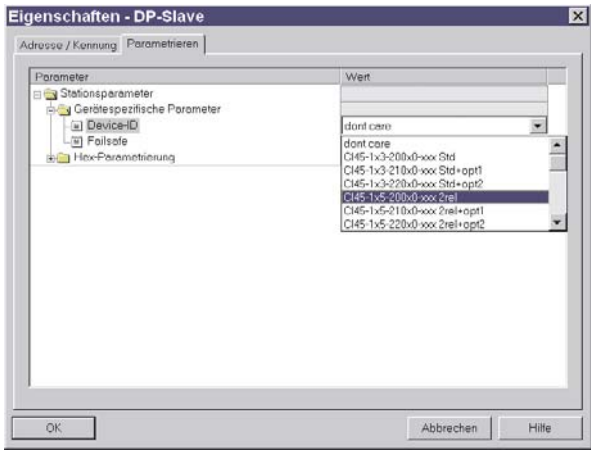

- Hardwarekonfiguration an den DP-Master übertragen.
- AG auf Run schalten.
- **Im Monitor-Modus eine Variablentabelle einrichten und die Messwerte anzeigen.**
	- *Fig. 23: Darstellung im Monitor*

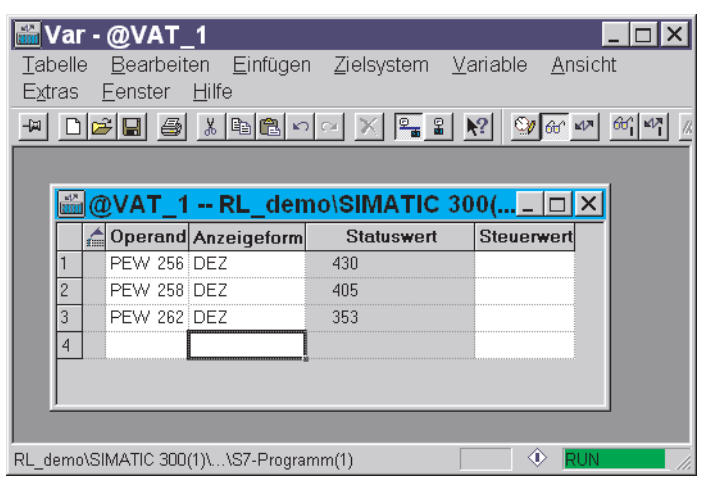

<span id="page-37-0"></span>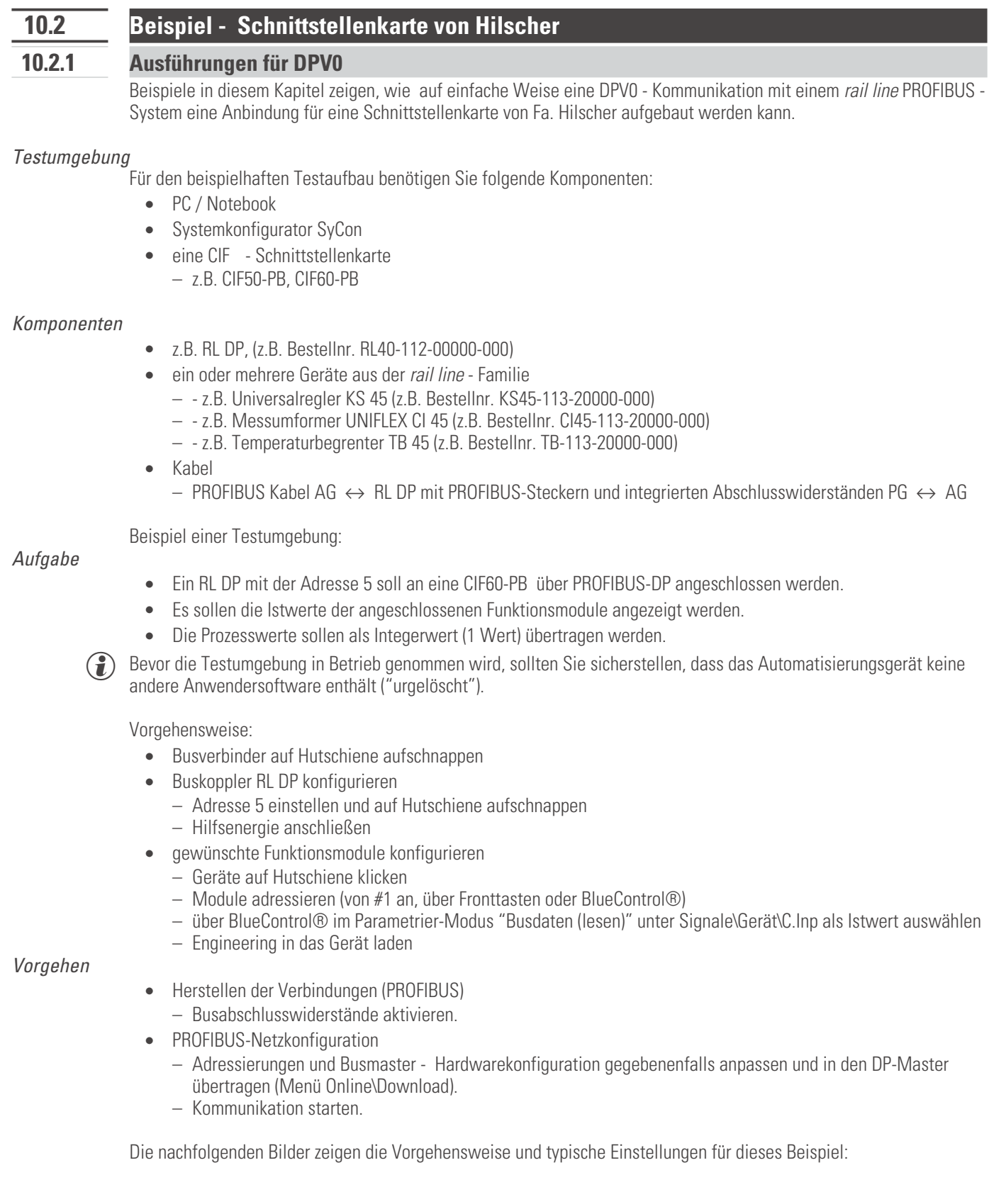

• **Aufbau der Netzstruktur**

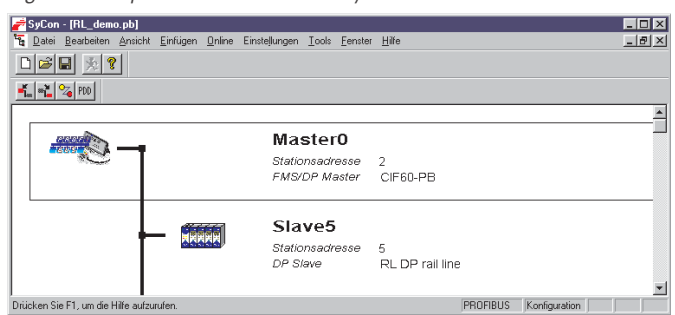

*Fig. 26: Beispiel Netzstruktur für SyCon*

- **Auswahl der Prozessdatenmodule**
- *Fig. 24: Prozessdatenmodule auswählen*

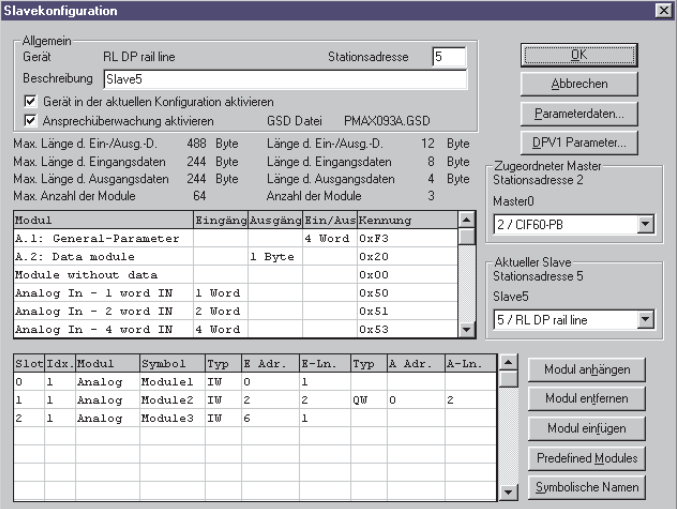

• **Systemweite User- Parametrierung für DPV0-Parameter**

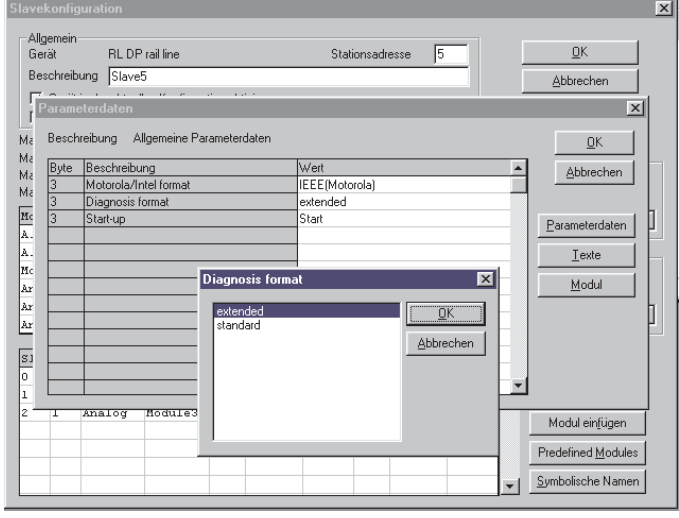

*Fig. 25: User - Parametrierung DPV0*

• **Funktionsmodule parametrieren**

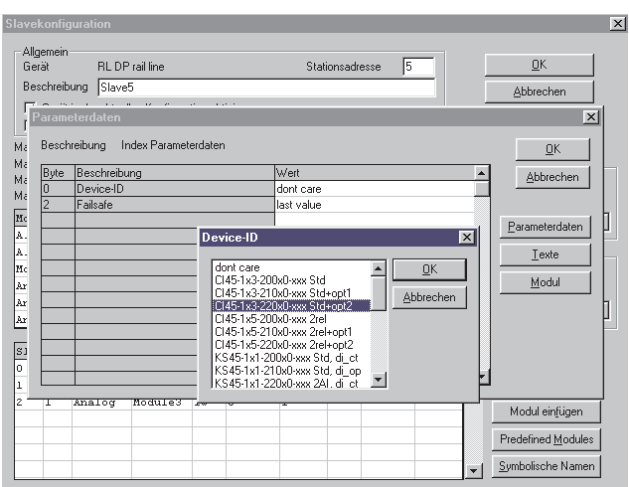

*Fig. 27: Parametrierung der Funktionsmodule*

• **Master-Einstellungen**

### *Fig. 28: Master-Einstellungen SyCon*

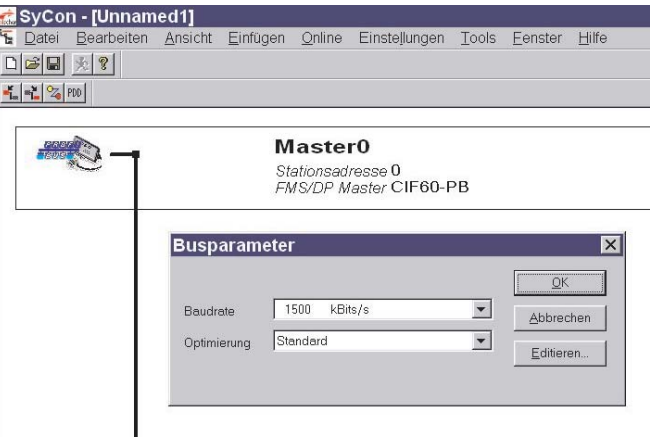

- g Für eine konsistente Datenübertragung ist das Übergabeverfahren auf "gepuffert" einzustellen. Das Speicherformat ist für das Motorola -Format auf "nieder-/höherwert. Byte" zu setzen.
	- **in der Netzwerk Darstellung können sich die Daten angesehen werden**

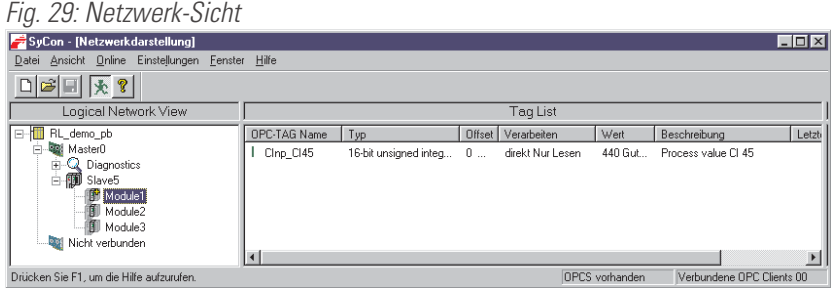

# <span id="page-40-0"></span>**10.2.2 Ausführungen für DPV1**

RL DP kann als DPV1-Slave definiert werden, Mögliche Einstellungen sind dem nachfolgenden Bild zu entnehmen.

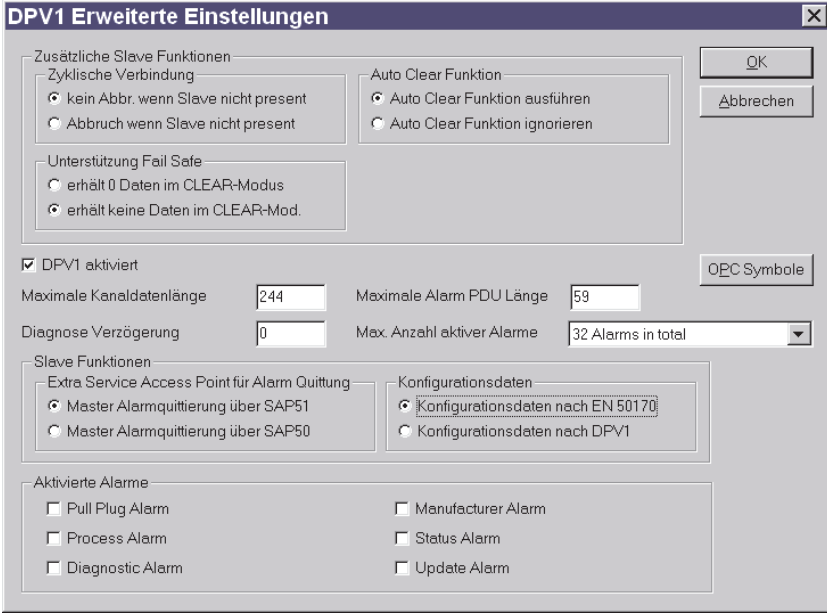

*Fig. 30: DPV1 - Parametereinstellungen*

# <span id="page-41-0"></span>. **11 Adressbereiche und -formate**

### **11.1 Bereichsdefinitionen**

Die Adresse wird in 2 Byte kodiert. Die höchstwertigsten 3 Bits definieren das Übertragungsformat der Daten. Für *rail line* Geräte stehen folgende Formate zur Verfügung

- **Integer**
- **Integer mit 1 Nachkommastelle**
- **Gleitkommaformat (Float nach IEEE)**

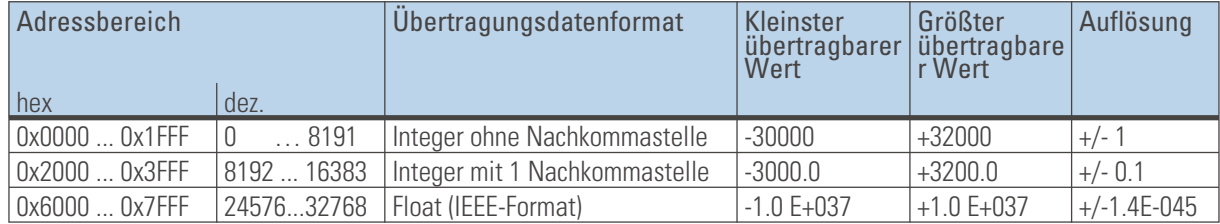

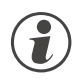

Bei den Integerzahlen ohne und mit Nachkommastelle wird über die Schnittstelle der Wertebereich -30000<br>bis 32000 übertragen. Die Skalierung mit den Faktoren 1 oder 10 muss sowohl beim Sender als auch beim<br>Empfänger vorgeno **bis 32000 übertragen. Die Skalierung mit den Faktoren 1 oder 10 muss sowohl beim Sender als auch beim Empfänger vorgenommen werden.**

### **11.2 Sonderwerte**

Folgende Sonderwerte sind bei der Übertragung im **Integerformat** definiert:

- **-31000 Sensorfehler Dieser Wert wird zurückgegeben für Daten, die Wert auf Grund eines Fühlerfehlers keinen sinnvollen Wert liefern können**
- **-32000 Abschaltwert Die Funktion ist abgeschaltet.**
- **-32500 Nichtdefinierter Wert Dieser Wert wird vom Gerät zurückgegeben, wenn bei einer Bereichsabfrage eine Date innerhalb des Bereiches nicht definiert ist. (NOT DEFINED VALUE)**
- **-32768 Entspricht 0x8000hex. Der zu übertragende Wert liegt außerhalb des übertragbaren Integerbereichs.**

Folgende Sonderwerte sind bei der Übertragung im **Floatformat** definiert:

• **-1.5E37 Diese Date ist nicht definiert. Dieser Wert wird vom Gerät zurückgegeben, wenn bei einer Bereichsabfrage eine Date innerhalb des Bereiches nicht definiert ist.**

# <span id="page-42-0"></span>**11.3 Aufbau der Adresstabellen**

In den nachfolgenden Adresstabellen sind die Adressen jedes Parameters für das entsprechende Datenformat in dezimalen Werten angegeben.

Die Tabellen haben folgende Struktur:

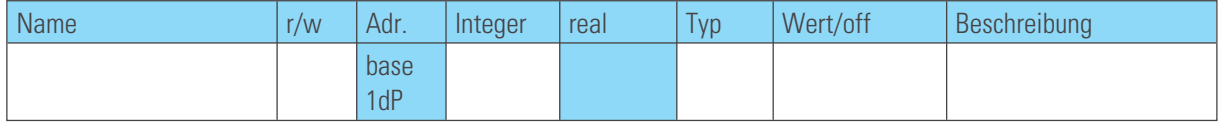

- Name Bezeichnung des Datums
- $-$  r/w erlaubte Zugriffsart:  $r =$  Lesen,  $w =$  Schreiben
- **Adr. Integer Adresse für Integer-Werte**
- 
- base Integer ohne Nachkommastelle;<br>
 1 dP Integer mit 1 Nachkommastelle; Integer mit 1 Nachkommastelle;
- **real** Gleitkommazahl / Float (IEEE-Format)
- Typ interner Datentyp
- Wert/off zulässiger Wertebereich, Abschaltwert vorhanden
- Beschreibung Erläuterungen

### **11.4 Interne Datentypen**

Die im Gerät verwendete Daten werden den folgenden Datentypen zugeordnet:

- **Float Floating Point Zahl Wertebereich: -1999 ... -0.001, 0, 0.001 ... 9999**
- **INT positive ganze Integer-Zahl Wertebereich: 0 ... 65535 Ausnahme: Abschaltwert '-32000'** • **Text**
	- **Textstring bestehend aus n Zeichen, z.Z. definiert n=5 zulässige Zeichen: 20H...7FH**
- **Long positive ganze Long-Zahl Wertebereich: 0 … 99999**
- **Enum Auswahlwert**

# <span id="page-43-0"></span>**11.5 Anhang Status / Steuer - Informationen**

Die Bedeutung der auswählbaren Status- und Steuerinformationen für die übertragbaren Busdaten (lesen / schreiben) werden in diesem Kapitel erläutert.

### **11.5.1 Messumformer UNIFLEX CI 45**

### **Statusworte**

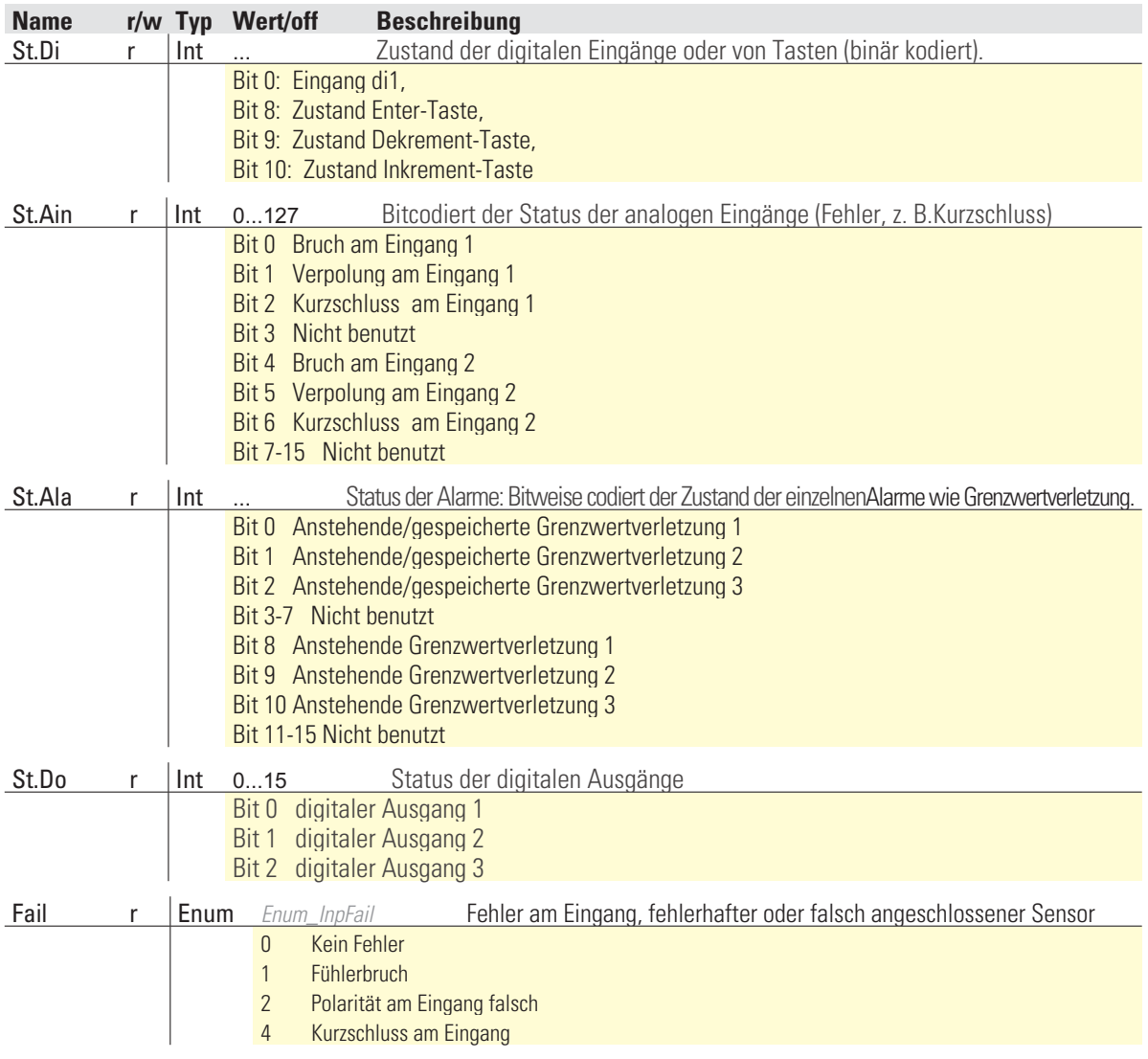

### **Steuerworte**

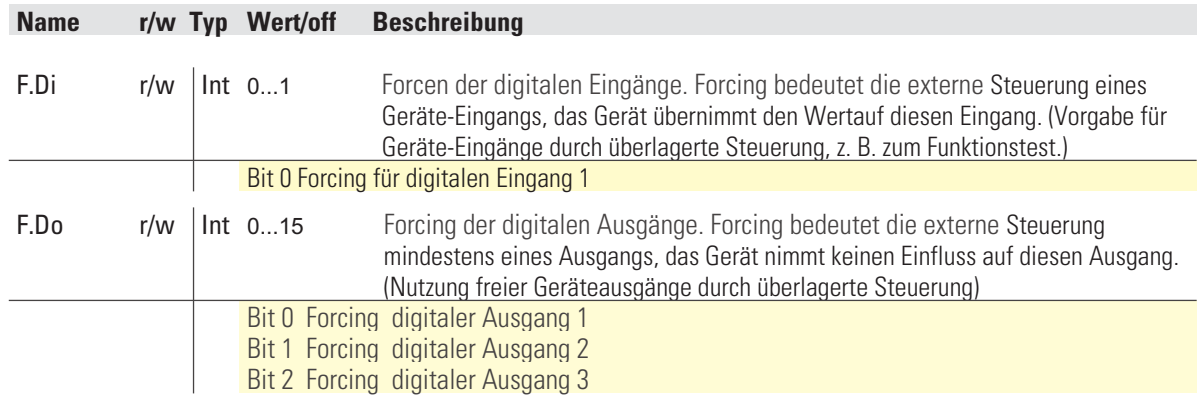

# <span id="page-44-0"></span>**11.5.2 Universalregler KS 45**

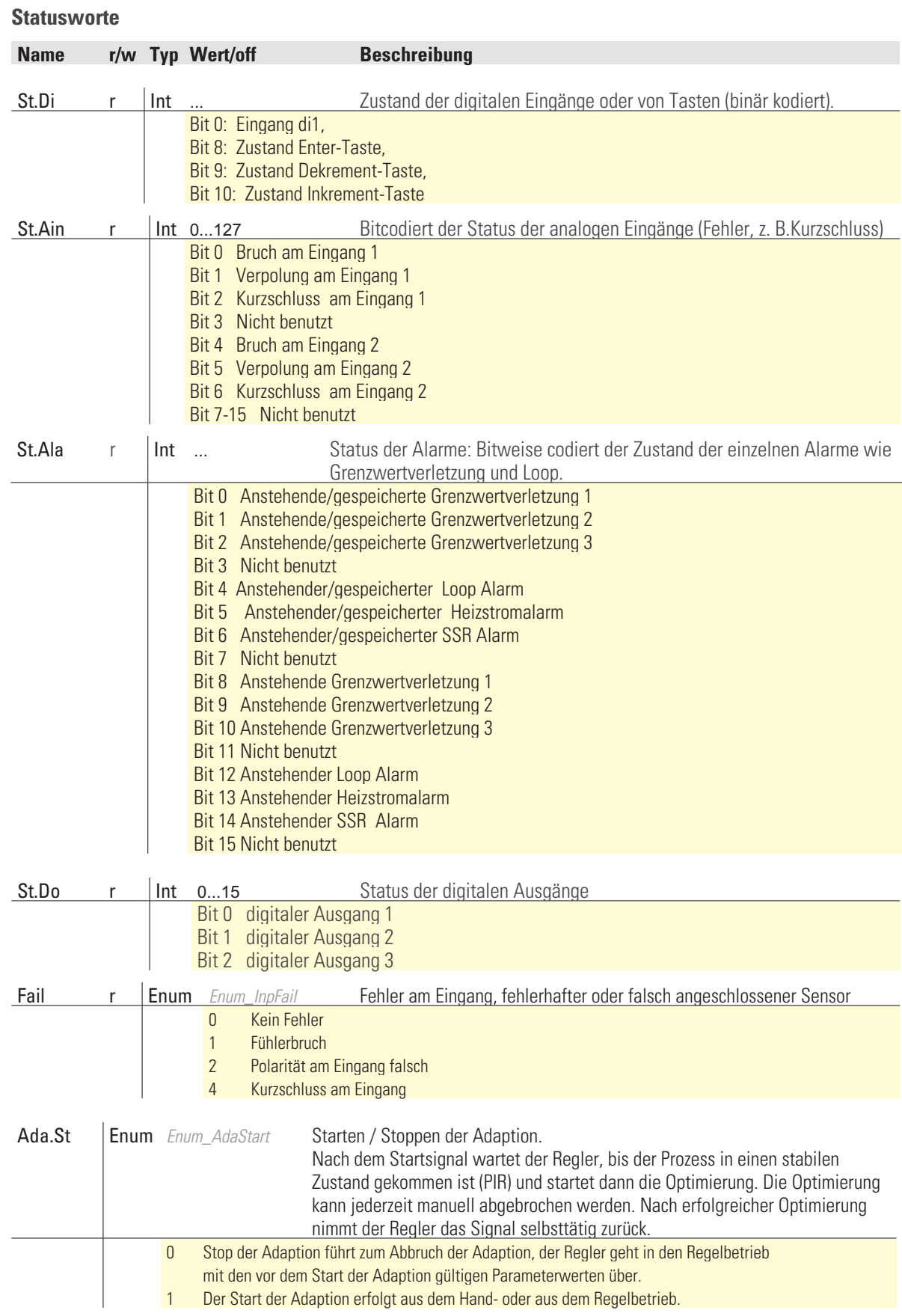

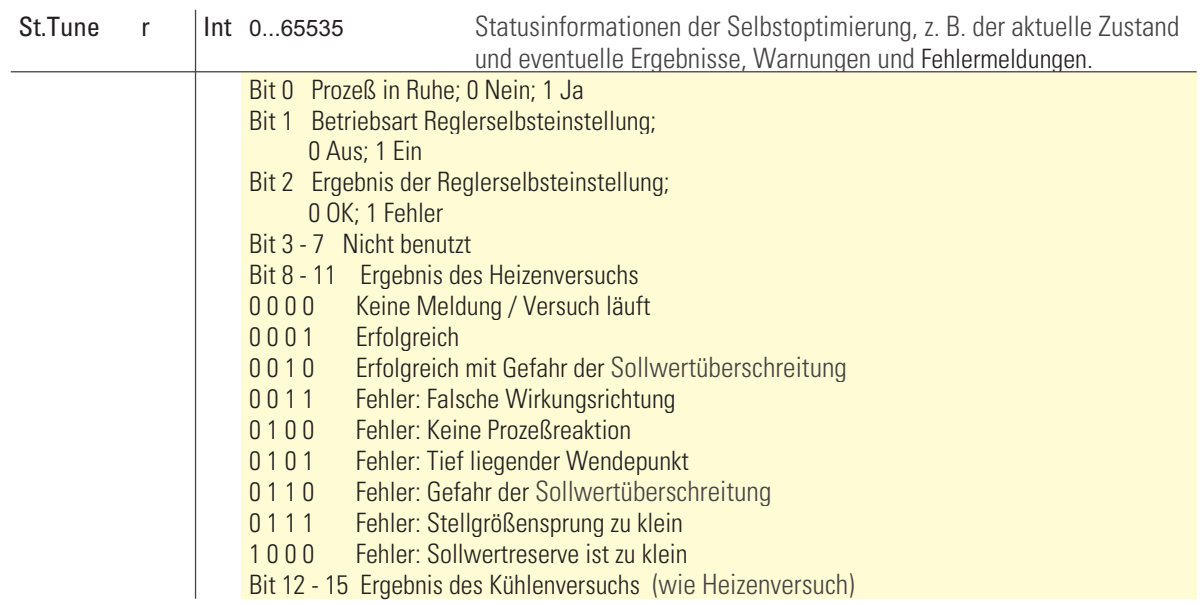

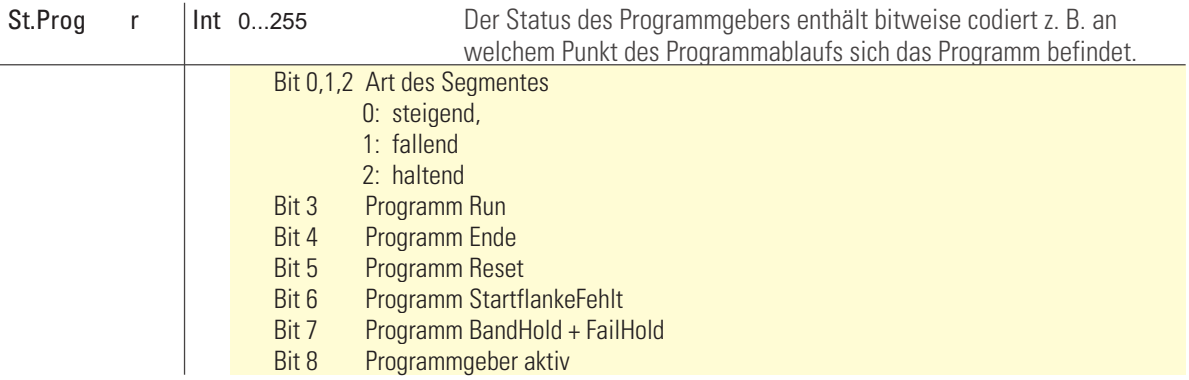

### **Steuerworte**

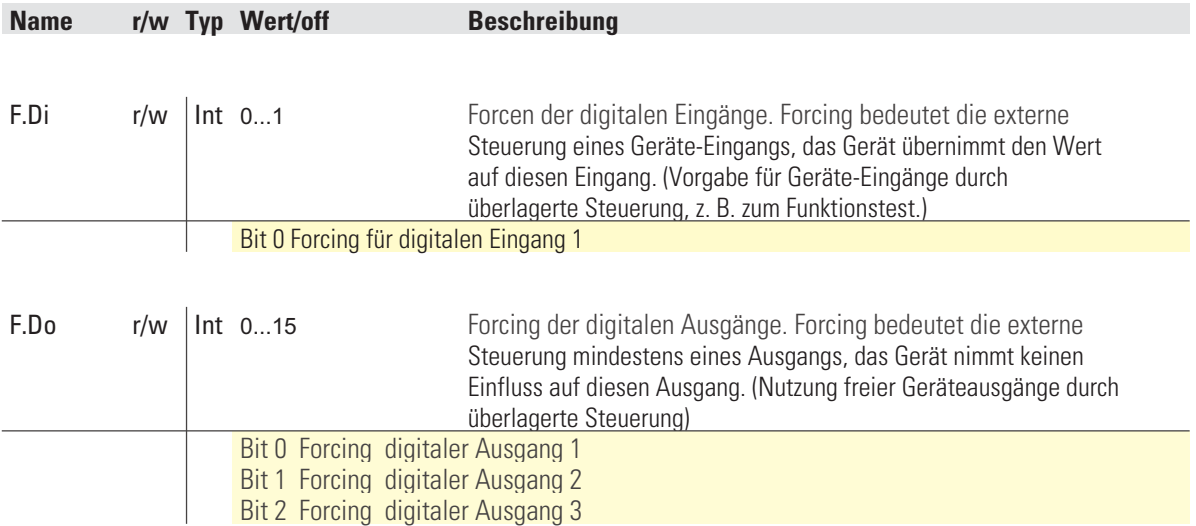

# <span id="page-46-0"></span>**11.5.3 Temperaturbegrenzer TB 45**

### **Statusworte**

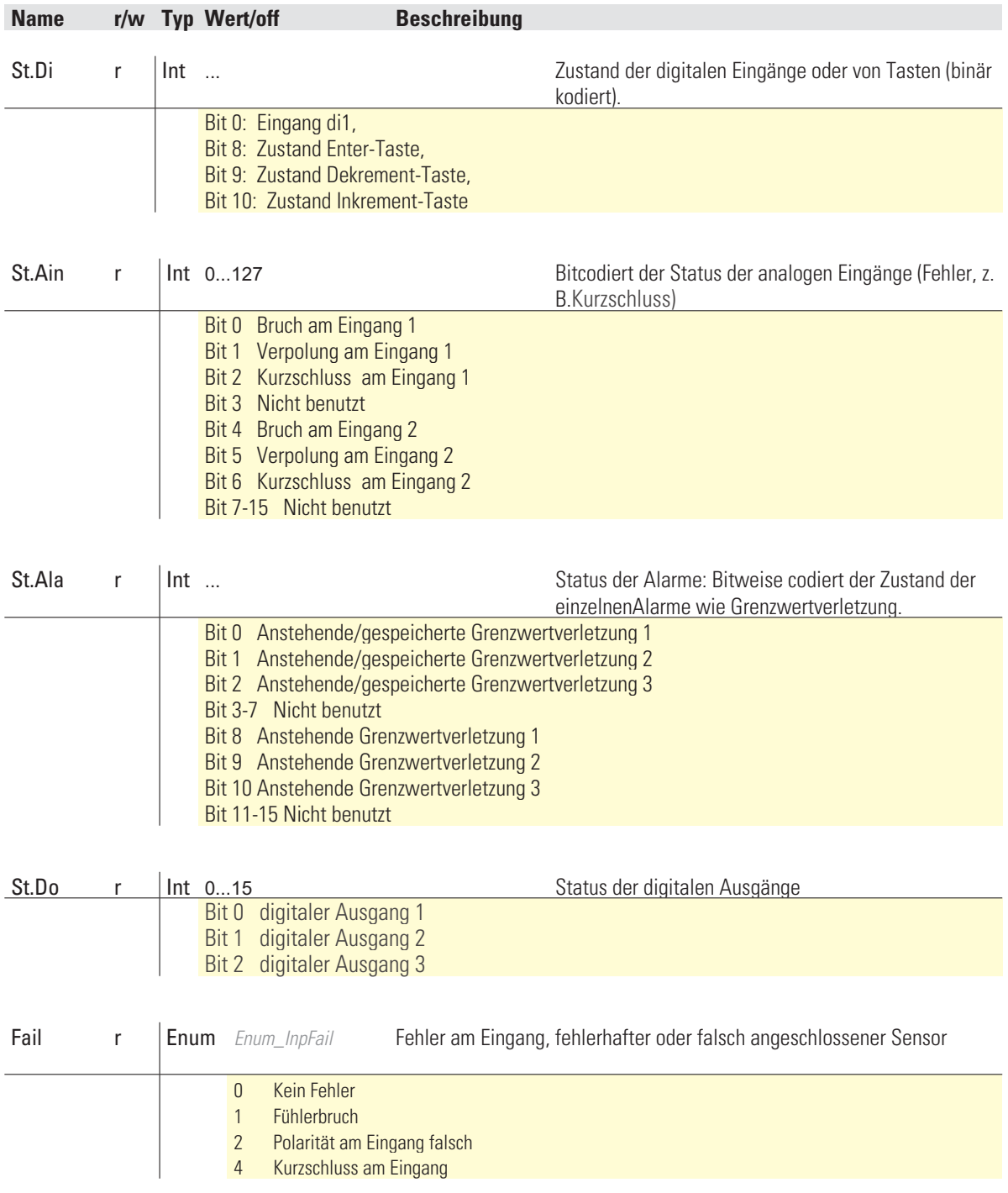

# <span id="page-47-0"></span>**11.5.4 DMS Messumformer SG 45**

### **Statusworte**

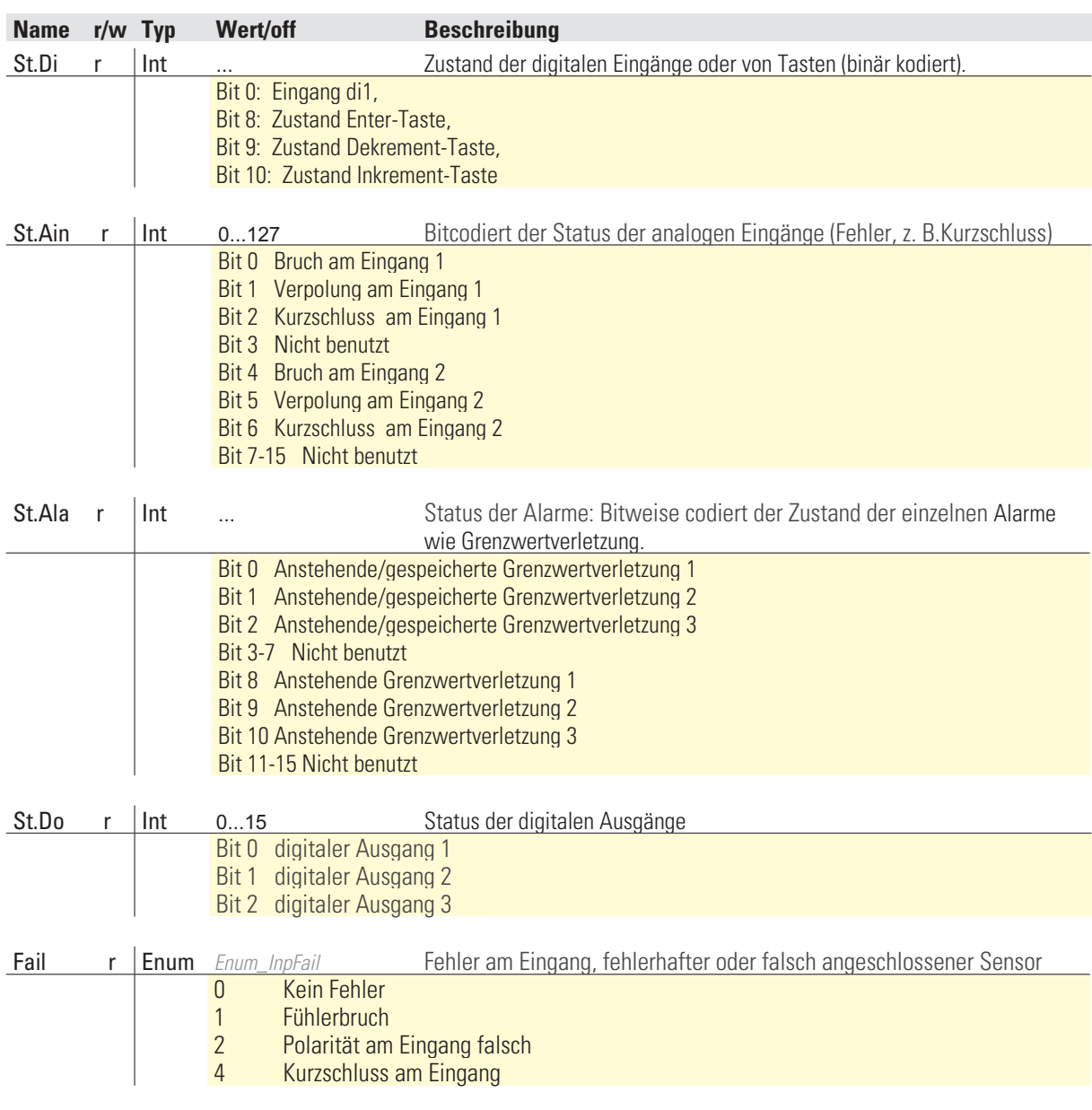

### **Steuerworte**

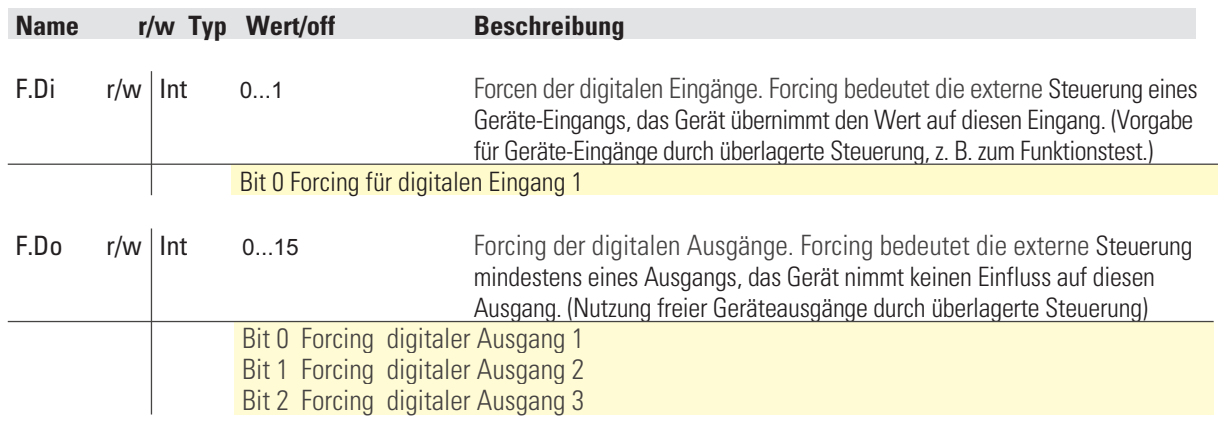

# <span id="page-48-0"></span>. **12 Engineering Tool BlueControl®**

Dieses Kapitel beschreibt den Umgang mit dem Systemassistenten des Tools BlueControl® für rail line - Geräte.

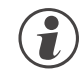

g **Der Systemassistent ist nur in der Expert-Version verfügbar.**

# **12.1 Sollkonfiguration vorgeben**

Vor der Inbetriebnahme eines Feldbusknotens ist die Sollkonfiguration vorzunehmen. Es sind die Reihenfolge, der Funktionsmodultyp und die Gerätevariante einzugeben.

An die Stelle "0" wird automatisch immer das unter *Geräteauswahl* gewählte Kopplermodul gesetzt. Dieses ist die Kopfstation des *rail line* -Systems. Sämtliche Kommunikation über den Feldbus erfolgt über dieses Modul.

Die nachgeschalteten Module werden nach Funktionsmodulen, Digitalen I/O-Modulen, Normsignal I/O-Modulen und Temperatur-Modulen unterschieden.

### **12.1.1 Zusammenstellen des Systems**

- **1** Auswahl des Funktionsmodultyps mittels Doppelklick auf das Modul oder Anklicken des Funktionsmoduls und Betätigen der Schaltfläche "Hinzufügen" (1) im Fenster "Systemkonfiguration"
- 2 Festlegen der genauen Geräteausführung
- 3 Festlegen der Reihenfolge. Die Reihenfolge kann mittels der Schaltflächen "Verschieben" nach oben (3) oder nach unten (4) um jeweils eine Position bestimmt werden. Über die Schaltfläche "Löschen" (2) kann ein Eintrag entfernt werden. Mit den Schaltflächen (5) bis (8) können Modulspezifische Daten bearbeitet werden (Import, Export, Kopieren und Einfügen).

Zugeordnete Schaltflächen:

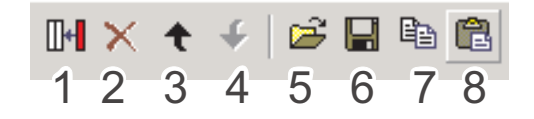

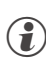

g Siehe auch Online-Hilfe des Tools, aufrufbar über die Schaltfläche "Hilfe".

> <sup>4</sup> Projektinfo-Beschreibung: Die ersten 30 Zeichen der jeweiligen Modul-Projektinfo Beschreibung werden hier dargestellt.

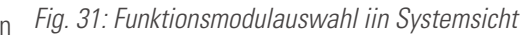

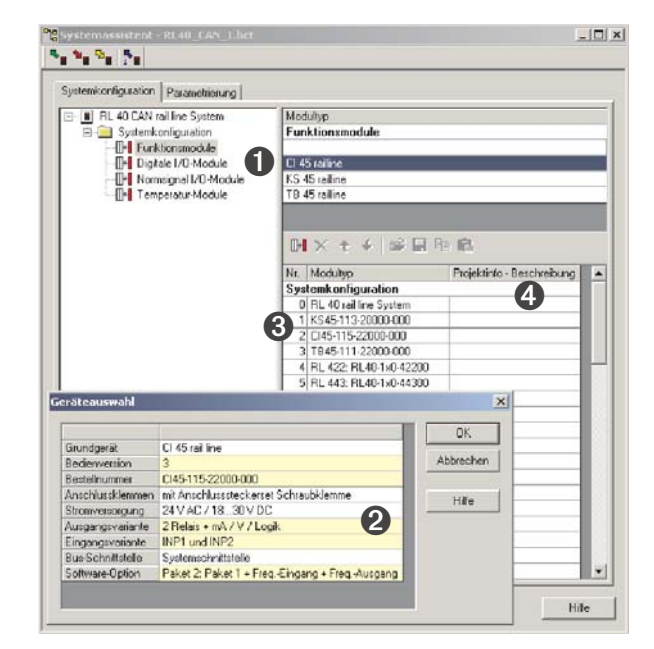

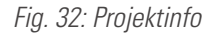

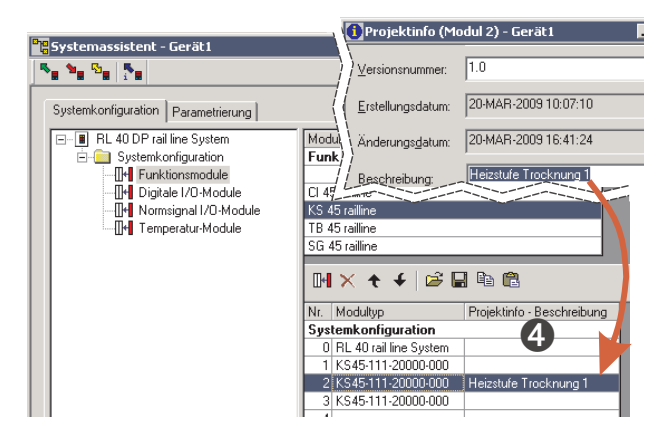

### <span id="page-49-0"></span>**12.1.2 Parametrieren des Koppelmoduls**

Die Einstellungen des Buskopplers RL-ETH können auf der Parameterseite eingestellt werden. Gehen Sie wie folgt vor: Klicken Sie im Systemassistenten auf den Modultyp Nr. 0 "RL 40 rail line System" Doppelklick auf "RL 40 rail line System" bzw. über das Menü "Ansicht - Parametrierung" anwählen. Auf die Schaltfläche Buskoppler klicken.

5 Aufstartverhalten festlegen. - Mit automatische Adressvergabe - Ohne automatische Adressvergabe 6 Vorgabe der PROFIBUS Adresse.

### **12.1.3 Adressierung der Module**

Für die Adressierung der Funktionsmodule gibt es zwei Möglichkeiten:

### **Mit automatischer Adressvergabe:**

Damit die automatische Adressvergabe verwendet werden kann, muss sowohl der Buskoppler als auch das Funktionsmodul auf automatische Adressvergabe eingestellt sein (siehe Fig. [35](#page-49-0)). Werden in einem System RLxxx Module verwendet, kann nur mit automatischer Adressierung gearbeitet werden. Um die Adressvergabe zu aktivieren, muss die CONF-Taste am Buskoppler für ca. 2 Sekunden betätigt werden.

### **Ohne automatische Adressvergabe:**

Den Buskoppler auf "ohne autom. Adressvergabe" sowie bei den Funktionsmodulen den Parameter S.IF (Systemschnittstelle) auf "1:eingeschaltet" einstellen. Anschließend weisen Sie den Funktionsmodulen (xx45) in der gesteckten Reihenfolge, beginnend am Koppler, die Adressen 1 bis n zu (über Fronttasten oder Engineering Tool).

### **12.1.4 Parametrierung der Module**

- <sup>7</sup> Auf der Seite "Parametrierung" werden die Einstellungen der Module für das Verhalten im System parametriert.
	- Der Datentyp beschreibt das Format der über den Bus übertragenen Prozessdaten (Integer / Gleitkomma).

Die Prozessdaten selbst werden bei der Parametrierung der einzelnen Module festgelegt.

– Der Gruppenparameter legt fest, welchen Wert die Module an ihren Ausgängen ausgeben, wenn die Busübertragung zwischen externem Master (Steuerung) und Buskoppler ausfällt.

### *Fig. 33:: Parametrieren des Koppelmoduls*

 $\overline{a}$ 

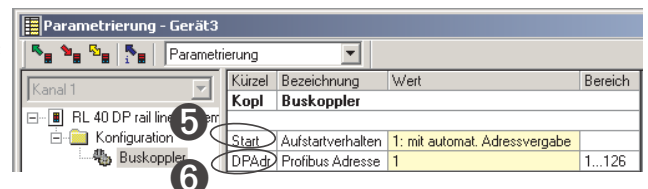

*Fig. 35: Adressierungsart Buskoppler / Funktionsmodulö*

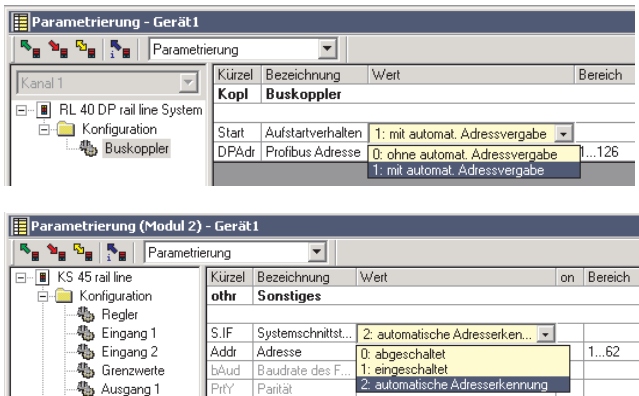

*Fig. 34: Konfiguration des Geräteverhaltens*

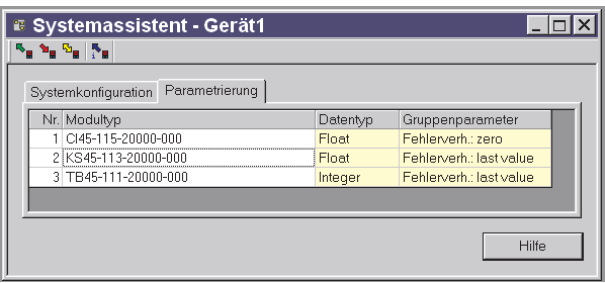

- <sup>8</sup> Ist das Syste Ohne automatische Adressvergabe geplant, weisen Sie den Funktionsmodulen in der gesteckten Reihenfolge, beginnend am Koppler, die Adressen 1 bis n zu (über Fronttasten oder Engineering Tool).
- <sup>9</sup> Die Sollkonfiguration wird über die Frontschnittstelle an den Buskoppler senden. Sie wird dort gespeichert.

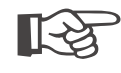

Stimmt die Sollkonfiguration nicht mit den tatsächlichen<br>vorhandenen Funktionsmodulen überein, so wird ein<br>Fehler angezeigt. **vorhandenen Funktionsmodulen überein, so wird ein Fehler angezeigt.**

Bei kombinierten Fehlermeldungen kann der gesamte<br>Text zur Anzeige gebracht werden, indem man den<br>Mauszeiger für ca. 1s auf dem Text positioniert. **Text zur Anzeige gebracht werden, indem man den Mauszeiger für ca. 1s auf dem Text positioniert.**

Erläuterungen der Fehlermeldungen:

*Fig. 36: Fehleranzeige*

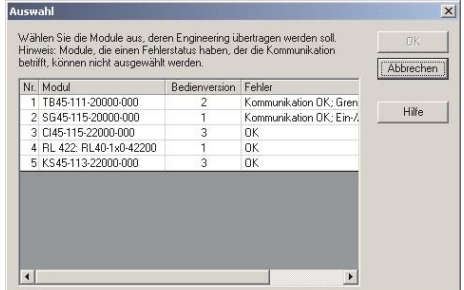

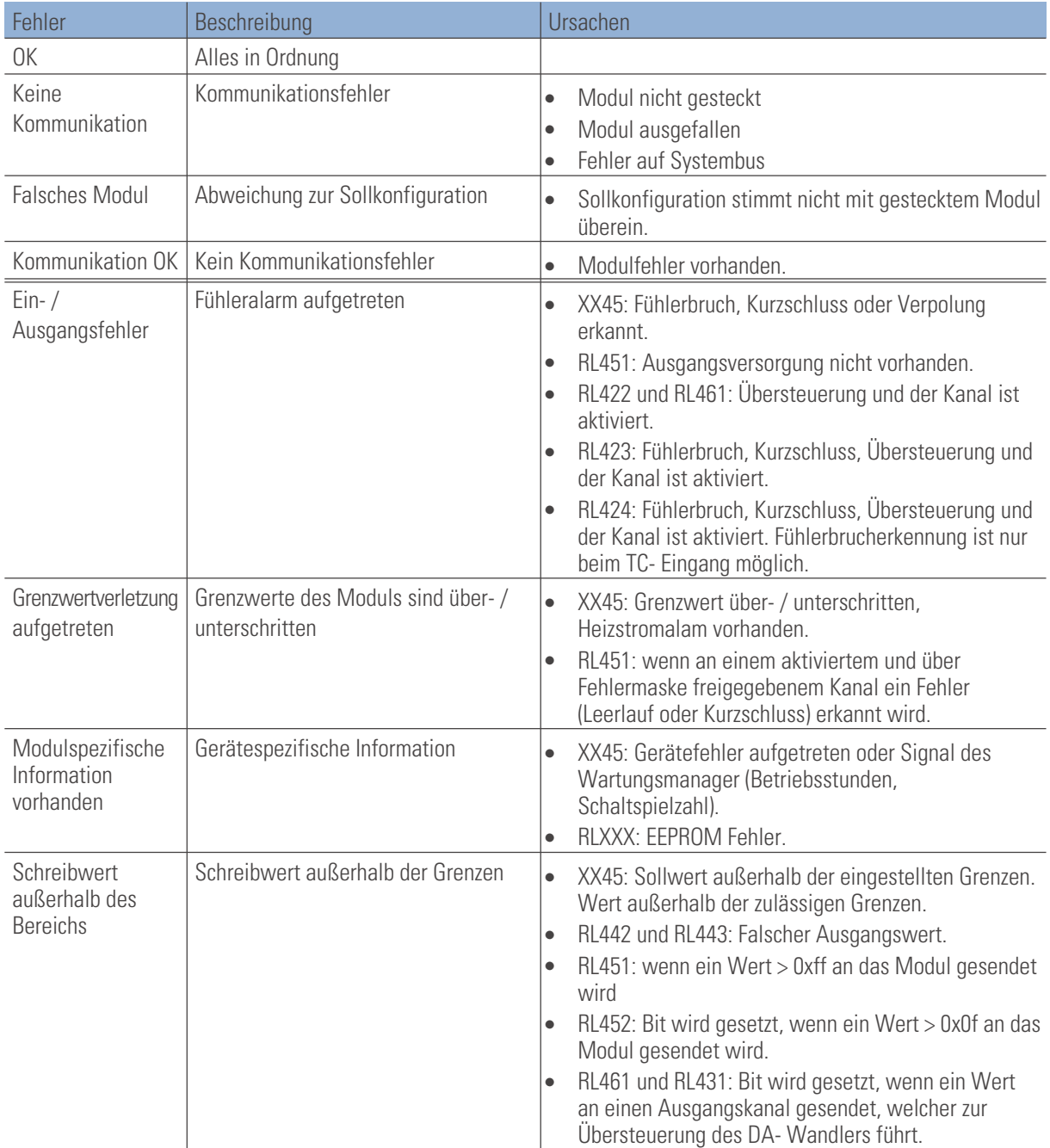

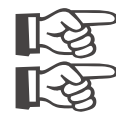

**Fehlermeldungen können auch kombiniert auftreten.**<br>**Fehlermeldungen kännen auch erster Preisen auch erster Preisen auch erste Preisen auch erste Preisen auch erste** Die Rücknahme von Fehlermeldungen kann auch erst nach einer zweiten Abfrage angezeigt werden.<br> **Einer Schwarzeigt werden** 

### <span id="page-51-0"></span>**12.2 Vergleich mit Istkonfiguration**

Bei Laden des Engineerings aus dem Feldbuskoppler wird die aktuell eingestellte Sollkonfiguration gelesen. Wird kein Fehler "Koppler (xx)" angezeigt, so entspricht die Sollkonfiguration der Istkonfiguration

### **12.3 Prozessdaten auf Buskoppler ansehen**

Über die Schaltfläche "Verbindung mit dem Gerät" wird eine Online-Verbindung zu Buskoppler aufgebaut. Es werden pro konfiguriertes Funktionsmodul folgenden Informationen bereitgestellt:

- **1** Funktionsmodultyp mit Positionsnummer.
- 2 Fehlerstatus (siehe unten)
- 3 gelesene Prozessdaten, vom Modul gelesene Werte (definiert im Modulengineering)
- 4 geschriebene Prozessdaten, vom Buskoppler zu schreibende Daten (definiert im Modulengineering)

Aufbau der Status-Informationen:

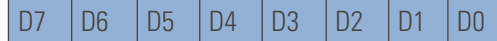

### *Fig. 37: Prozessdaten-Übersicht*

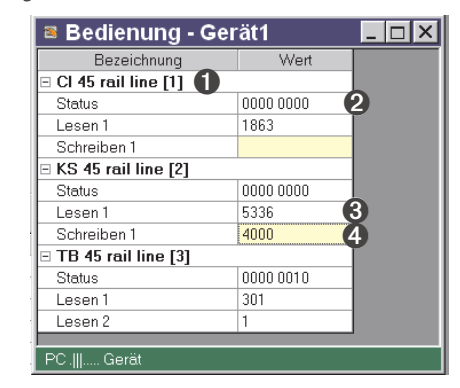

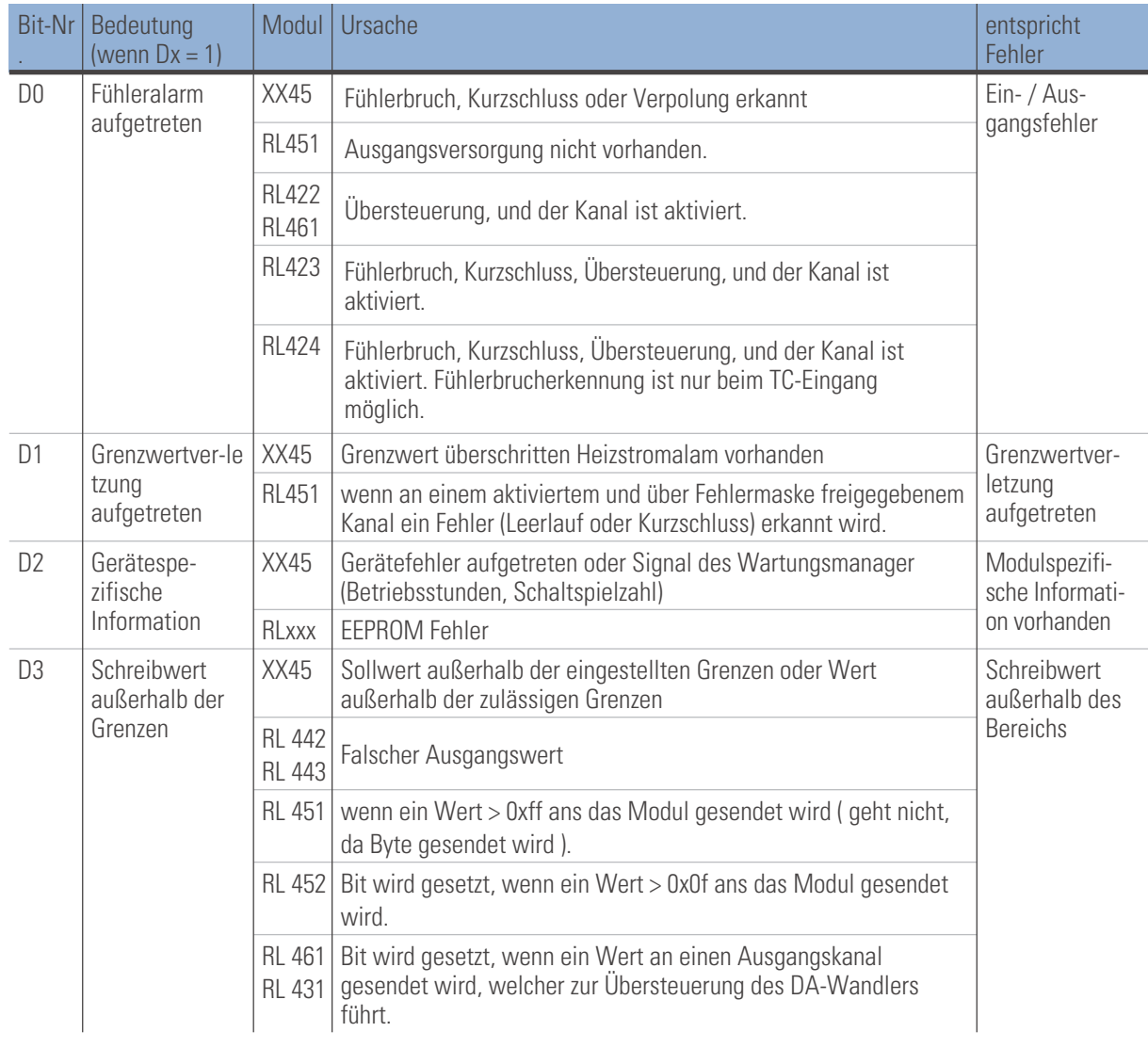

<span id="page-52-0"></span>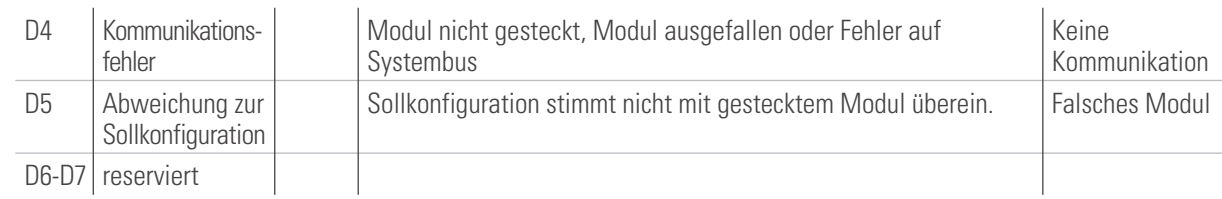

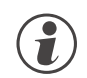

g **Schreibwerte können über im Online-Modus vorgegeben werden, wenn keine Feldbusschnittstelle angeschlossen ist.**

### **12.4 Funktionsmodul - Engineering bearbeiten**

### **12.4.1 Einzel - Engineering**

Ein Geräte-Engineering kann auf verschiedenen Wegen in das Funkktionsmodul übertragen werden:

- **Verbindung über die Frontschnittstelle des Moduls**
- **Verbindung über die Frontschnittstelle des Buskopplers und Weiterleitung über internen Systembus.**

Im letzterem Fall wird das Modul auf folgendem Wege adressiert:

- **1** Im Systemassistent das ausgewählte Modul anklicken.
- 2 Die Schaltfläche "Parametrierung und Konfiguration" drücken bzw. das Menü "Ansicht - Parametrierung" anwählen.
- 3 Geräte Engineering aus dem Modul laden, bearbeiten und wieder in das Gerät speichern.

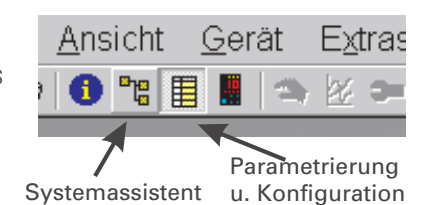

*Fig. 38: Funktionsmodul-Engineering*

g Beim Übertragen der Informationen ist bei Geräteanschluss "Front" vorzugeben. Der Modulindex wird automatisch eingetragen.

### *Fig. 39: Übertragungsweg auswählen*

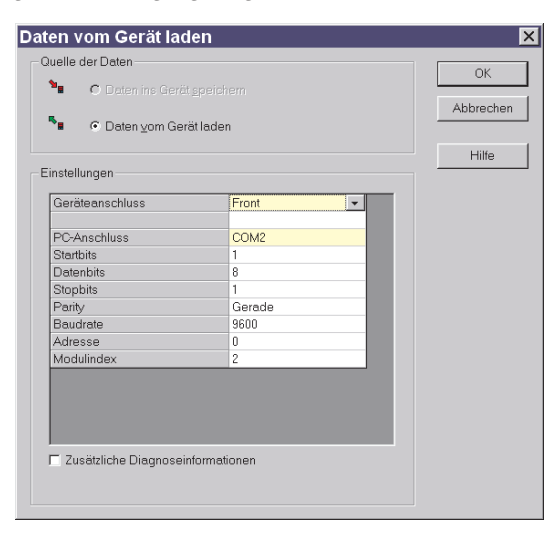

# <span id="page-53-0"></span>. **13 Index**

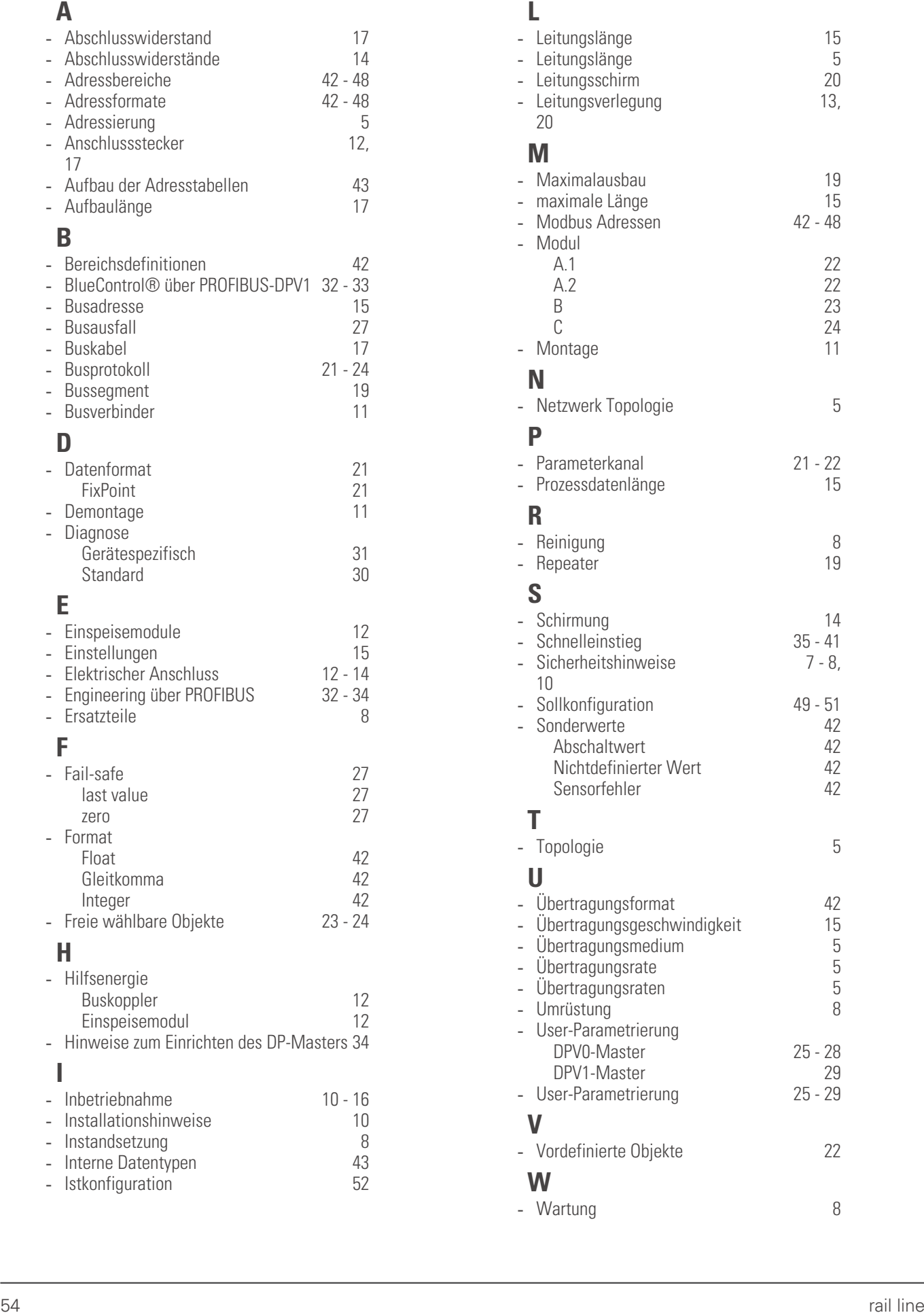

# **L** -

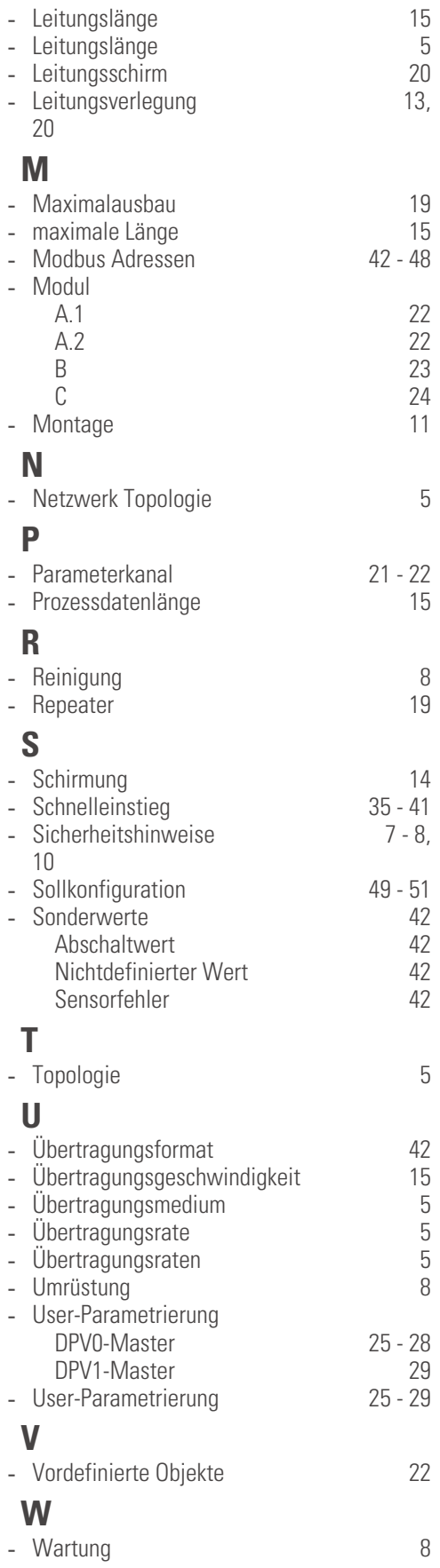

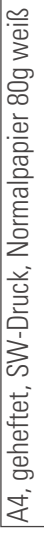

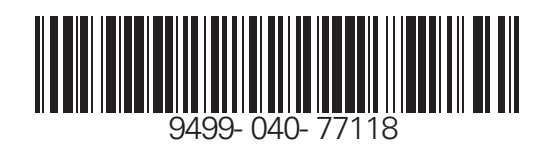

Subject to alterations without notice <sup>©</sup> PMA Prozeß- und Maschinen-Automation GmbH<br>Änderungen vorbehalten P.O.B. 310 229, D-34058 Kassel, Germany Anderungen vorbehalten P.O.B. 310 229, D-34058 Kassel, Germany<br>
Sours réserve de toutes modifications<br>
Printed in Germany 9499-040-77118 (08/ Printed in Germany 9499-040-77118 (08/2007)